**SPARC S7-2L Server Installation Guide**

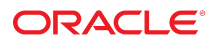

**Part No: E73200-02** June 2017

#### SPARC S7-2L Server Installation Guide

#### **Part No: E73200-02**

Copyright © 2016, 2017, Oracle and/or its affiliates. All rights reserved.

This software and related documentation are provided under a license agreement containing restrictions on use and disclosure and are protected by intellectual property laws. Except as expressly permitted in your license agreement or allowed by law, you may not use, copy, reproduce, translate, broadcast, modify, license, transmit, distribute, exhibit, perform,<br>publish, or display any part, in any form prohibited.

The information contained herein is subject to change without notice and is not warranted to be error-free. If you find any errors, please report them to us in writing.

If this is software or related documentation that is delivered to the U.S. Government or anyone licensing it on behalf of the U.S. Government, then the following notice is applicable:

U.S. GOVERNMENT END USERS: Oracle programs, including any operating system, integrated software, any programs installed on the hardware, and/or documentation, delivered to U.S. Government end users are "commercial computer software" pursuant to the applicable Federal Acquisition Regulation and agency-specific supplemental regulations. As such, use, duplication, disclosure, modification, and adaptation of the programs, including any operating system, integrated software, any programs installed on the<br>hardware, and/or documentation, shall be

This software or hardware is developed for general use in a variety of information management applications. It is not developed or intended for use in any inherently dangerous applications, including applications that may create a risk of personal injury. If you use this software or hardware in dangerous applications, then you shall be responsible to take all appropriate fail-safe, backup, redundancy, and other measures to ensure its safe use. Oracle Corporation and its affiliates disclaim any liability for any damages caused by use of this software or hardware in dangerous applications.

Oracle and Java are registered trademarks of Oracle and/or its affiliates. Other names may be trademarks of their respective owners.

Intel and Intel Xeon are trademarks or registered trademarks of Intel Corporation. All SPARC trademarks are used under license and are trademarks or registered trademarks of SPARC International, Inc. AMD, Opteron, the AMD logo, and the AMD Opteron logo are trademarks or registered trademarks of Advanced Micro Devices. UNIX is a registered trademark of The Open Group.

This software or hardware and documentation may provide access to or information about content, products, and services from third parties. Oracle Corporation and its affiliates are not responsible for and expressly disclaim all warranties of any kind with respect to third-party content, products, and services unless otherwise set forth in an applicable agreement between you and Oracle. Oracle Corporation and its affiliates will not be responsible for any loss, costs, or damages incurred due to your access to or use of third-party content, products, or services, except as set forth in an applicable agreement between you and Oracle.

#### **Access to Oracle Support**

Oracle customers that have purchased support have access to electronic support through My Oracle Support. For information, visit [http://www.oracle.com/pls/topic/lookup?](http://www.oracle.com/pls/topic/lookup?ctx=acc&id=info) [ctx=acc&id=info](http://www.oracle.com/pls/topic/lookup?ctx=acc&id=info) or visit <http://www.oracle.com/pls/topic/lookup?ctx=acc&id=trs> if you are hearing impaired.

#### **Référence: E73200-02**

Copyright © 2016, 2017, Oracle et/ou ses affiliés. Tous droits réservés.

Ce logiciel et la documentation qui l'accompagne sont protégés par les lois sur la propriété intellectuelle. Ils sont concédés sous licence et soumis à des restrictions d'utilisation et de divulgation. Sauf stipulation expresse de votre contrat de licence ou de la loi, vous ne pouvez pas copier, reproduire, traduire, diffuser, modifier, accorder de licence, transmettre, distribuer, exposer, exécuter, publier ou afficher le logiciel, même partiellement, sous quelque forme et par quelque procédé que ce soit. Par ailleurs, il est interdit de procéder à toute ingénierie inverse du logiciel, de le désassembler ou de le décompiler, excepté à des fins d'interopérabilité avec des logiciels tiers ou tel que prescrit par la loi.

Les informations fournies dans ce document sont susceptibles de modification sans préavis. Par ailleurs, Oracle Corporation ne garantit pas qu'elles soient exemptes d'erreurs et vous invite, le cas échéant, à lui en faire part par écrit.

Si ce logiciel, ou la documentation qui l'accompagne, est livré sous licence au Gouvernement des Etats-Unis, ou à quiconque qui aurait souscrit la licence de ce logiciel pour le compte du Gouvernement des Etats-Unis, la notice suivante s'applique :

U.S. GOVERNMENT END USERS: Oracle programs, including any operating system, integrated software, any programs installed on the hardware, and/or documentation, delivered to U.S. Government end users are "commercial computer software" pursuant to the applicable Federal Acquisition Regulation and agency-specific supplemental<br>regulations. As such, use, duplication, disclosure, modif hardware, and/or documentation, shall be subject to license terms and license restrictions applicable to the programs. No other rights are granted to the U.S. Government.

Ce logiciel ou matériel a été développé pour un usage général dans le cadre d'applications de gestion des informations. Ce logiciel ou matériel n'est pas conçu ni n'est destiné à être utilisé dans des applications à risque, notamment dans des applications pouvant causer un risque de dommages corporels. Si vous utilisez ce logiciel ou ce matériel dans le cadre d'applications dangereuses, il est de votre responsabilité de prendre toutes les mesures de secours, de sauvegarde, de redondance et autres mesures nécessaires à son utilisation dans des conditions optimales de sécurité. Oracle Corporation et ses affiliés déclinent toute responsabilité quant aux dommages causés par l'utilisation de ce logiciel ou matériel pour des applications dangereuses.

Oracle et Java sont des marques déposées d'Oracle Corporation et/ou de ses affiliés. Tout autre nom mentionné peut correspondre à des marques appartenant à d'autres propriétaires qu'Oracle.

Intel et Intel Xeon sont des marques ou des marques déposées d'Intel Corporation. Toutes les marques SPARC sont utilisées sous licence et sont des marques ou des marques déposées de SPARC International, Inc. AMD, Opteron, le logo AMD et le logo AMD Opteron sont des marques ou des marques déposées d'Advanced Micro Devices. UNIX est une marque déposée de The Open Group.

Ce logiciel ou matériel et la documentation qui l'accompagne peuvent fournir des informations ou des liens donnant accès à des contenus, des produits et des services émanant de tiers. Oracle Corporation et ses affiliés déclinent toute responsabilité ou garantie expresse quant aux contenus, produits ou services émanant de tiers, sauf mention contraire stipulée dans un contrat entre vous et Oracle. En aucun cas, Oracle Corporation et ses affiliés ne sauraient être tenus pour responsables des pertes subies, des coûts occasionnés ou des dommages causés par l'accès à des contenus, produits ou services tiers, ou à leur utilisation, sauf mention contraire stipulée dans un contrat entre vous et Oracle.

#### **Accès aux services de support Oracle**

Les clients Oracle qui ont souscrit un contrat de support ont accès au support électronique via My Oracle Support. Pour plus d'informations, visitez le site [http://www.oracle.com/](http://www.oracle.com/pls/topic/lookup?ctx=acc&id=info) [pls/topic/lookup?ctx=acc&id=info](http://www.oracle.com/pls/topic/lookup?ctx=acc&id=info) ou le site <http://www.oracle.com/pls/topic/lookup?ctx=acc&id=trs> si vous êtes malentendant.

# Contents

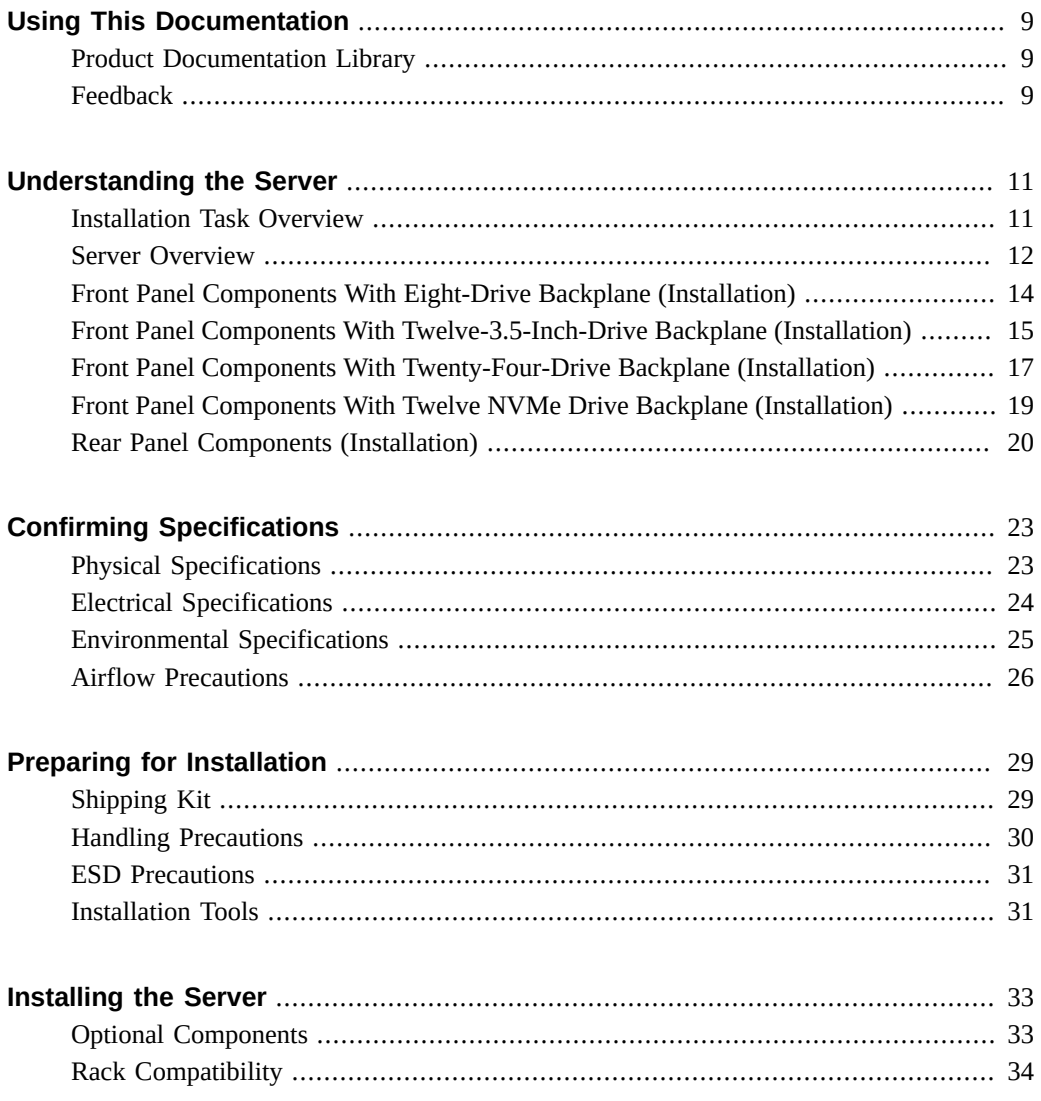

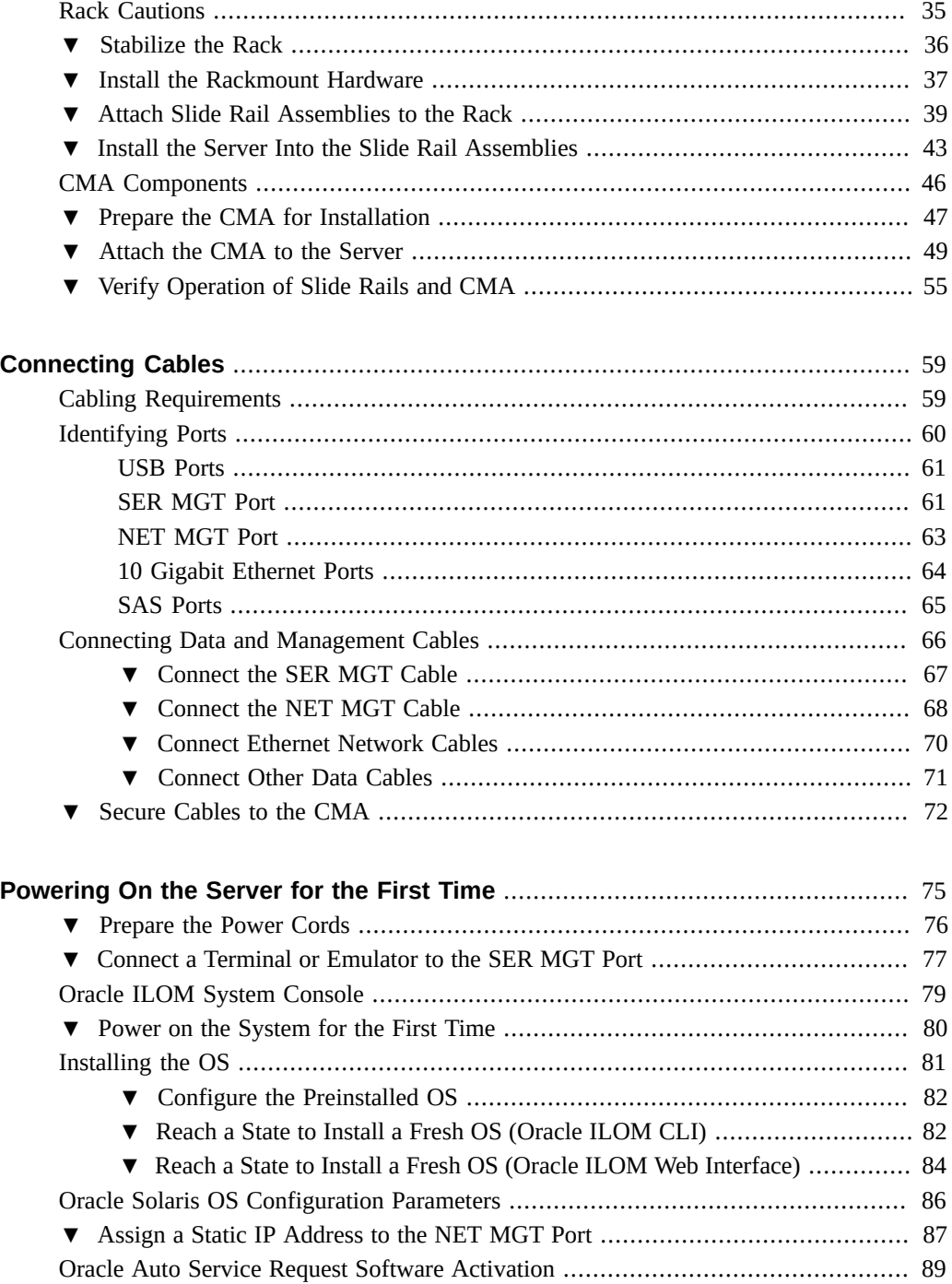

# <span id="page-8-0"></span>Using This Documentation

- **Overview** Provides specifications and describes how to install and power on the SPARC S7-2L server from Oracle.
- **Audience** Technicians, system administrators, and authorized service providers.
- **Required knowledge** Advanced experience troubleshooting and replacing hardware.

## <span id="page-8-1"></span>**Product Documentation Library**

Documentation and resources for this product and related products are available at [http://www.](http://www.oracle.com/goto/s7-2l/docs) [oracle.com/goto/s7-2l/docs](http://www.oracle.com/goto/s7-2l/docs).

### <span id="page-8-2"></span>**Feedback**

Provide feedback about this documentation at <http://www.oracle.com/goto/docfeedback>.

# <span id="page-10-0"></span>Understanding the Server

These topics list the installation tasks, provide an overview of the server, and highlight the key components.

- ["Installation Task Overview" on page 11](#page-10-1)
- ["Server Overview" on page 12](#page-11-0)
- ["Front Panel Components With Eight-Drive Backplane \(Installation\)" on page 14](#page-13-0)
- ["Front Panel Components With Twelve-3.5-Inch-Drive Backplane](#page-14-0) [\(Installation\)" on page 15](#page-14-0)
- ["Front Panel Components With Twenty-Four-Drive Backplane](#page-16-0) [\(Installation\)" on page 17](#page-16-0)
- ["Front Panel Components With Twelve NVMe Drive Backplane](#page-18-0) [\(Installation\)" on page 19](#page-18-0)
- ["Rear Panel Components \(Installation\)" on page 20](#page-19-0)

#### **Related Information**

- ["Installing the Server" on page 33](#page-32-0)
- ["Connecting Cables" on page 59](#page-58-0)
- ["Powering On the Server for the First Time" on page 75](#page-74-0)

### <span id="page-10-1"></span>**Installation Task Overview**

Perform these tasks to install and configure the server.

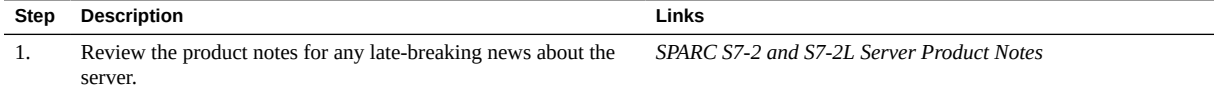

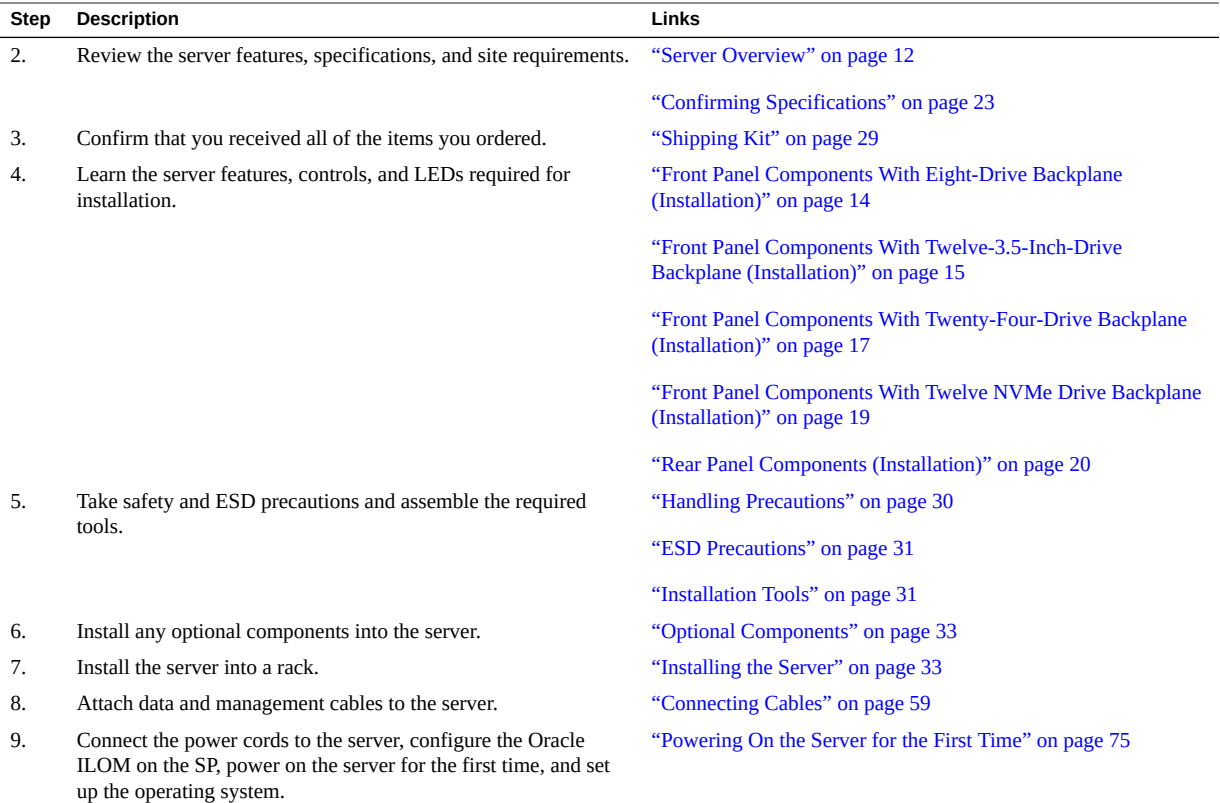

- *SPARC S7-2 and S7-2L Server Product Notes*
- *SPARC S7-2L Server Safety and Compliance Guide*
- *[SPARC and Netra SPARC S7-2 Series Servers Administration Guide](http://www.oracle.com/pls/topic/lookup?ctx=E72363-01&id=SONAG)*
- *SPARC S7-2L Server Service Manual*

### <span id="page-11-0"></span>**Server Overview**

This topic provides a high-level introduction to the main components and capabilities of the server.

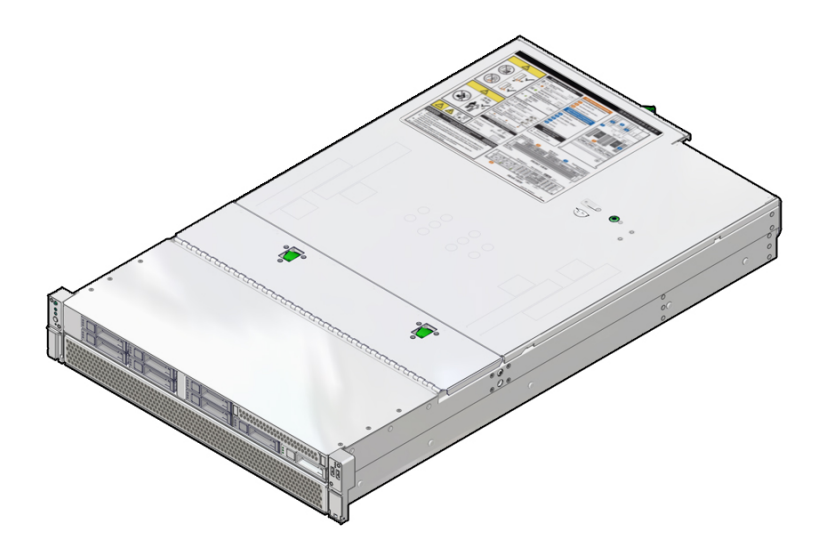

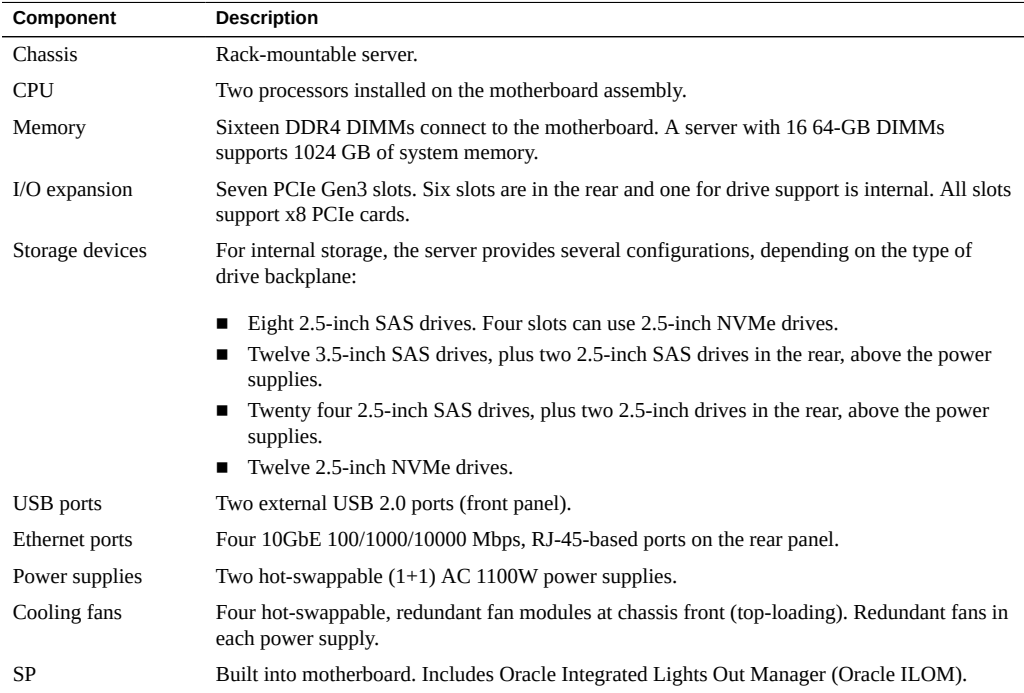

- *SPARC S7-2L Server Service Manual*
- Oracle ILOM documentation
- ["Front Panel Components With Eight-Drive Backplane \(Installation\)" on page 14](#page-13-0)
- ["Rear Panel Components \(Installation\)" on page 20](#page-19-0)

# <span id="page-13-0"></span>**Front Panel Components With Eight-Drive Backplane (Installation)**

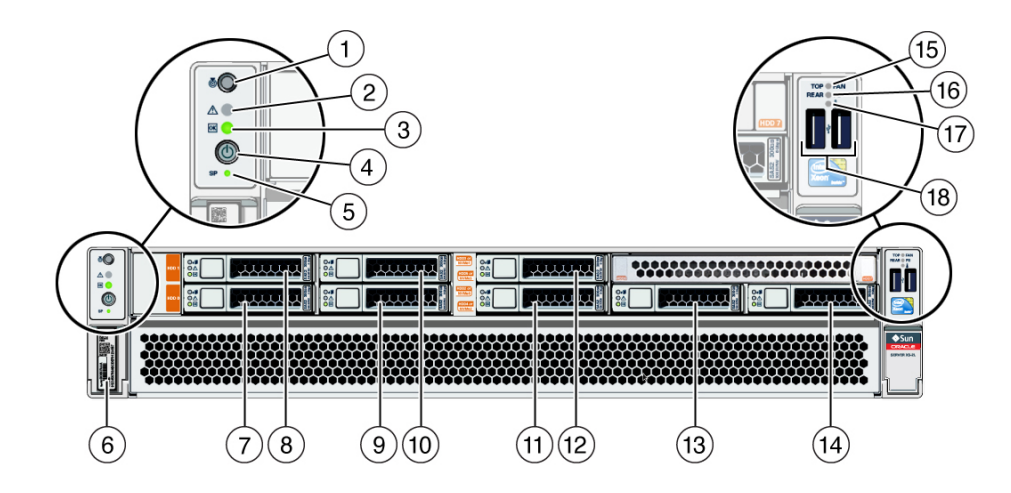

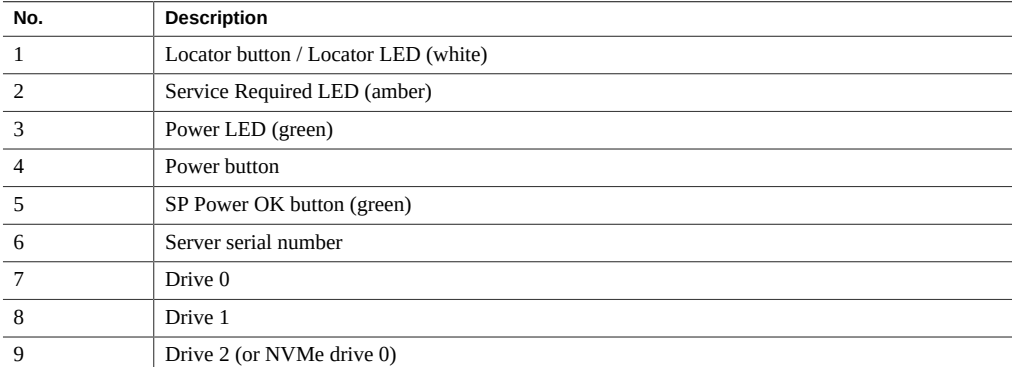

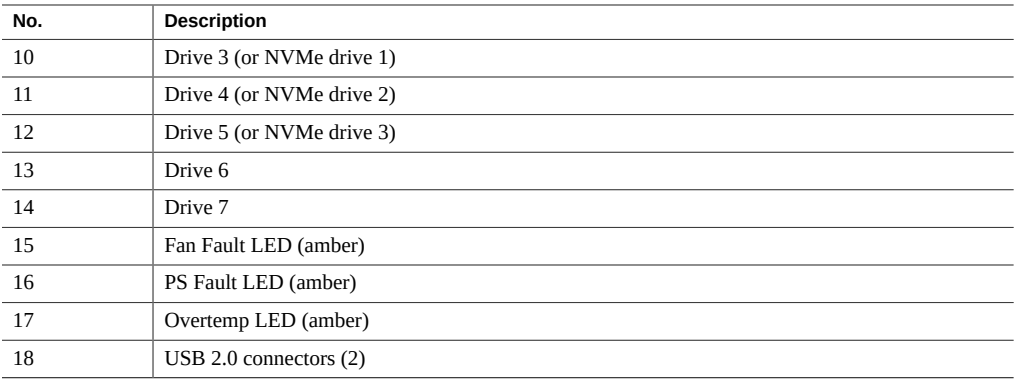

- ["Server Overview" on page 12](#page-11-0)
- ["Rear Panel Components \(Installation\)" on page 20](#page-19-0)
- ["Cabling Requirements" on page 59](#page-58-1)

## <span id="page-14-0"></span>**Front Panel Components With Twelve-3.5-Inch-Drive Backplane (Installation)**

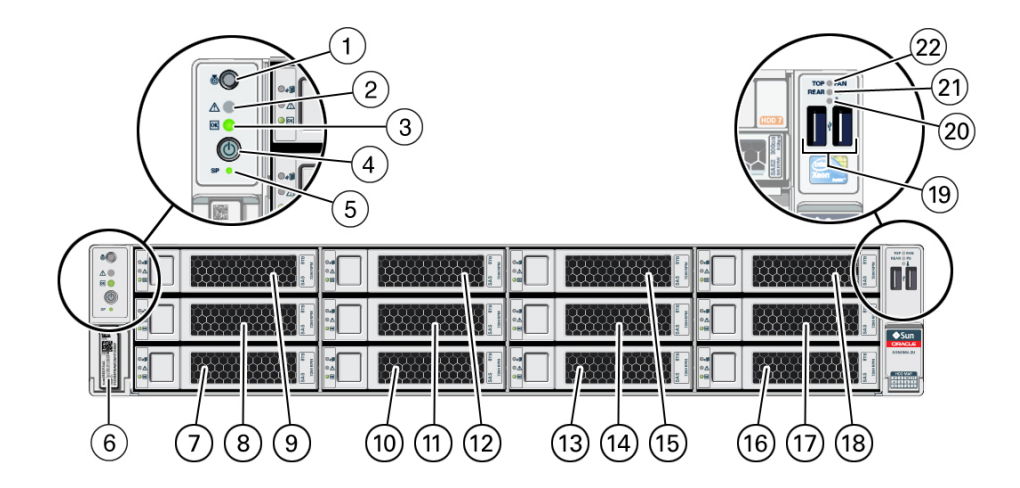

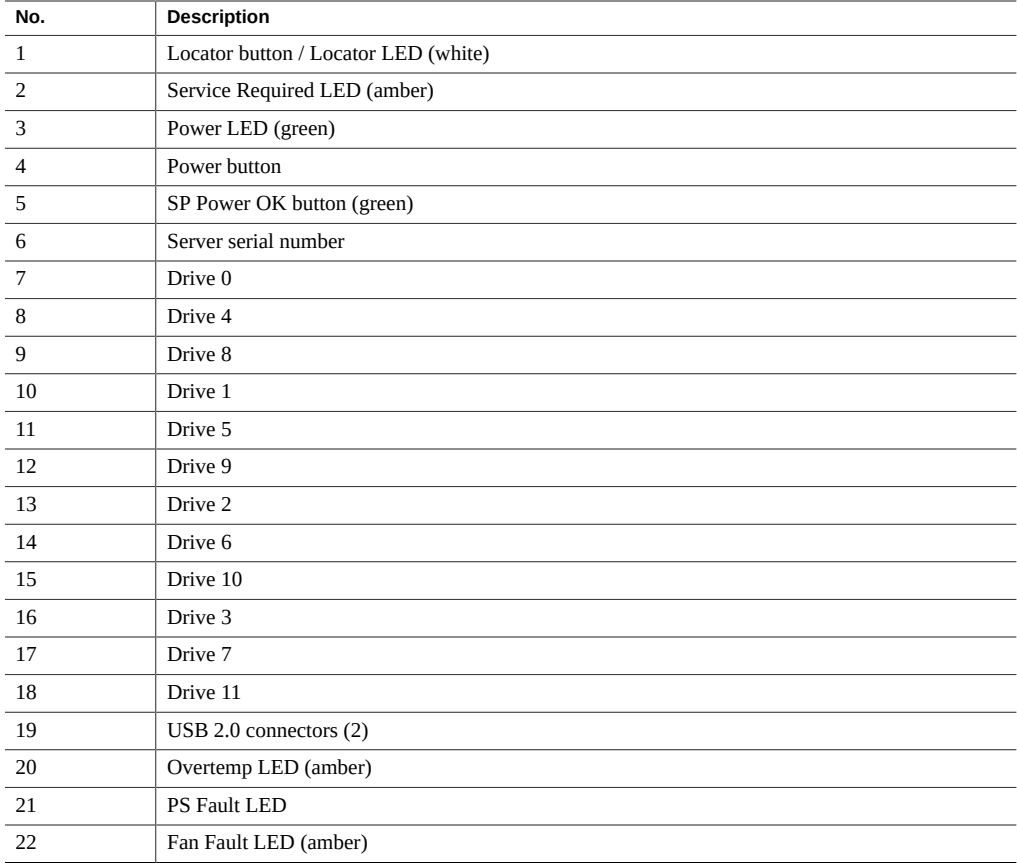

- ["Server Overview" on page 12](#page-11-0)
- ["Rear Panel Components \(Installation\)" on page 20](#page-19-0)
- ["Cabling Requirements" on page 59](#page-58-1)

## <span id="page-16-0"></span>**Front Panel Components With Twenty-Four-Drive Backplane (Installation)**

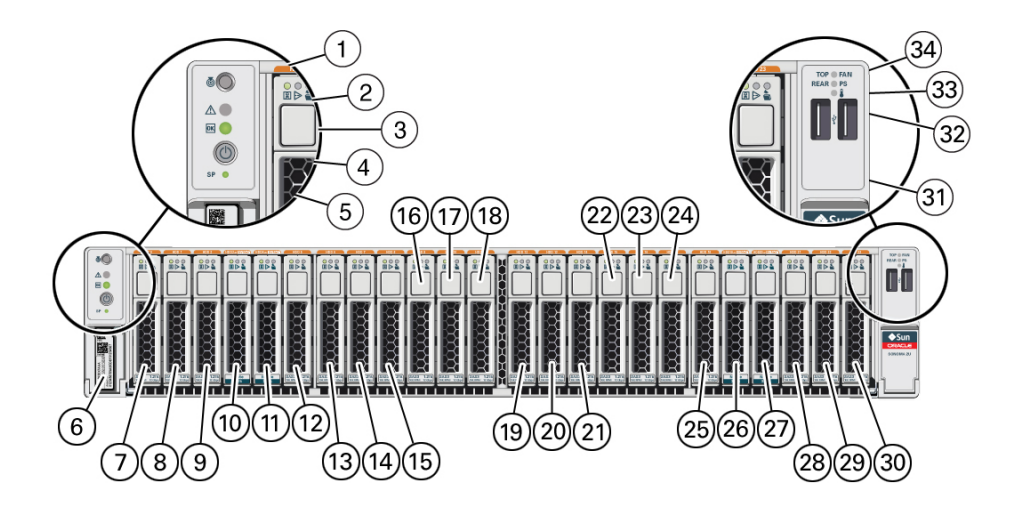

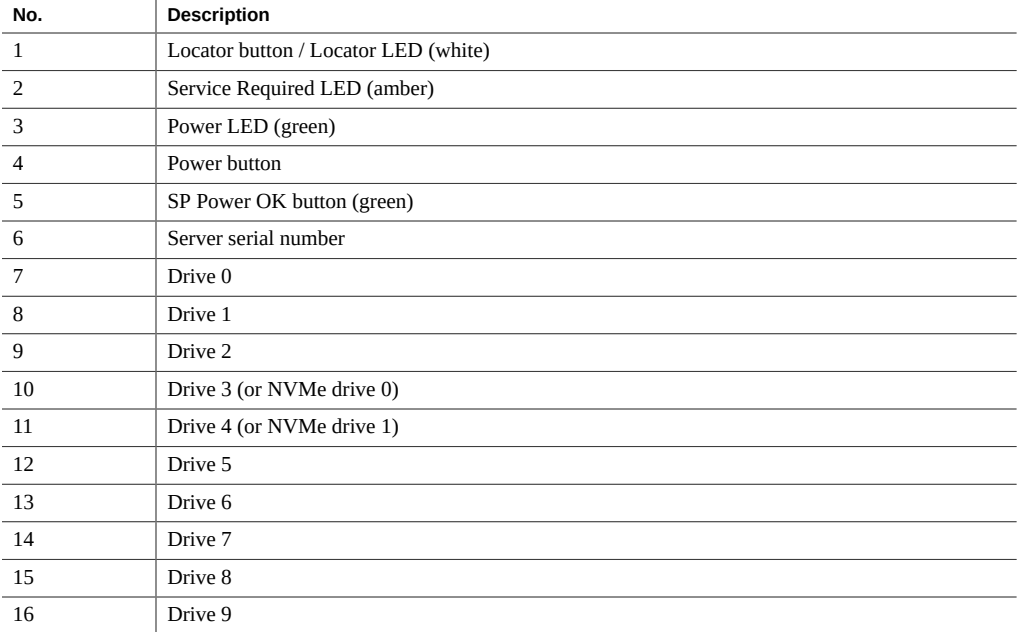

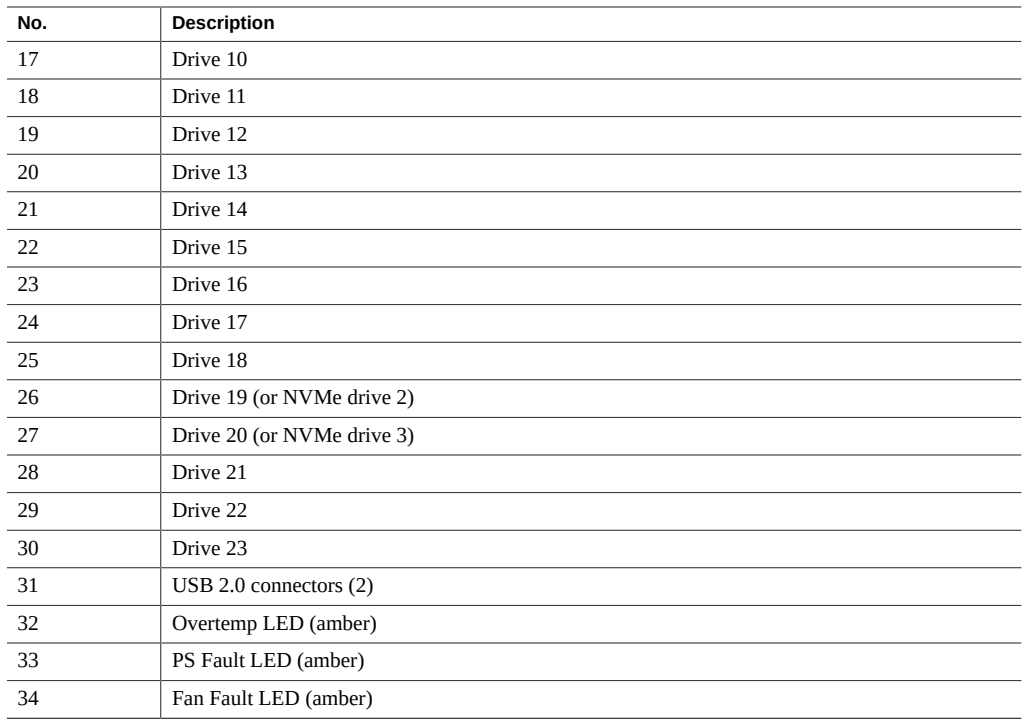

- ["Server Overview" on page 12](#page-11-0)
- ["Rear Panel Components \(Installation\)" on page 20](#page-19-0)
- ["Cabling Requirements" on page 59](#page-58-1)

# <span id="page-18-0"></span>**Front Panel Components With Twelve NVMe Drive Backplane (Installation)**

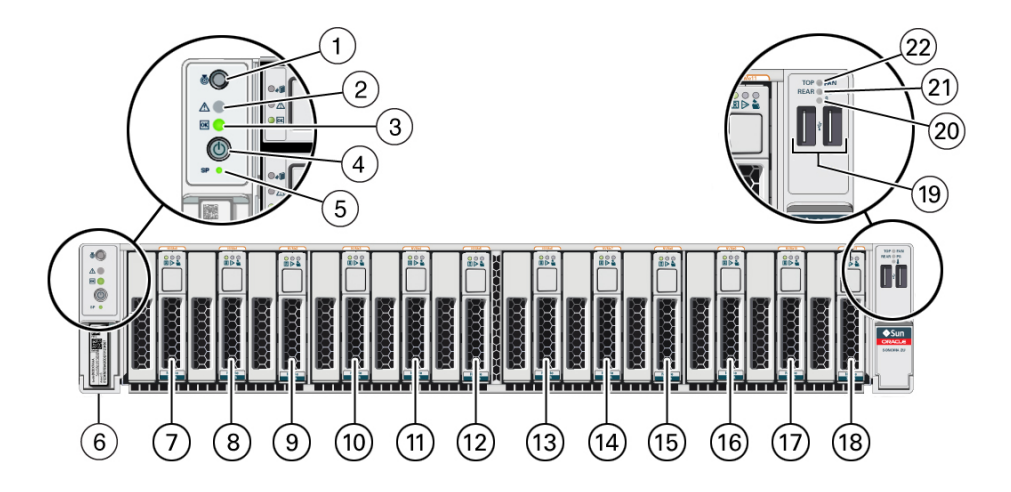

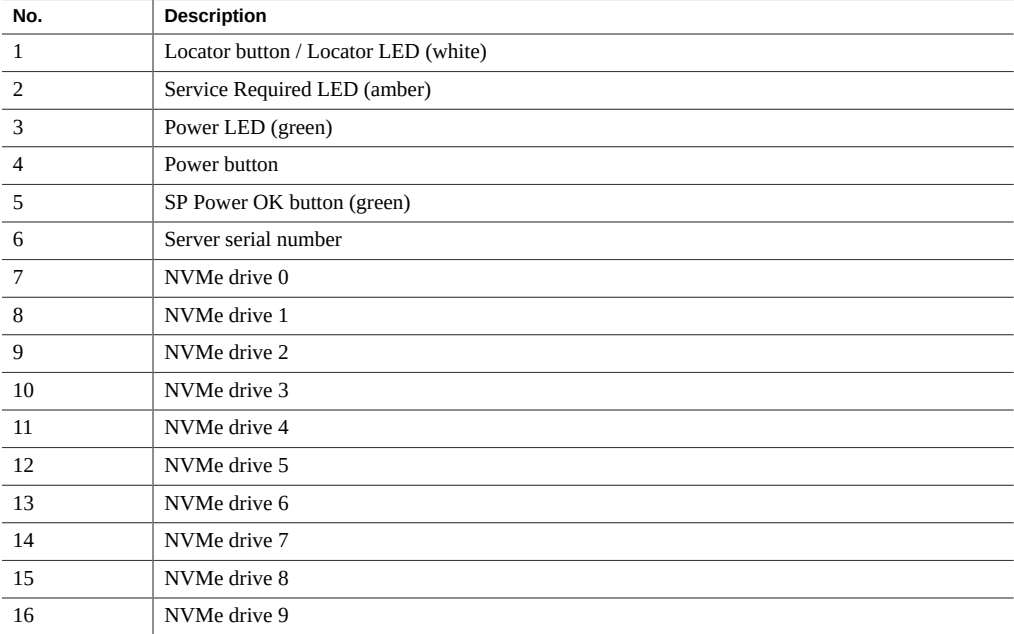

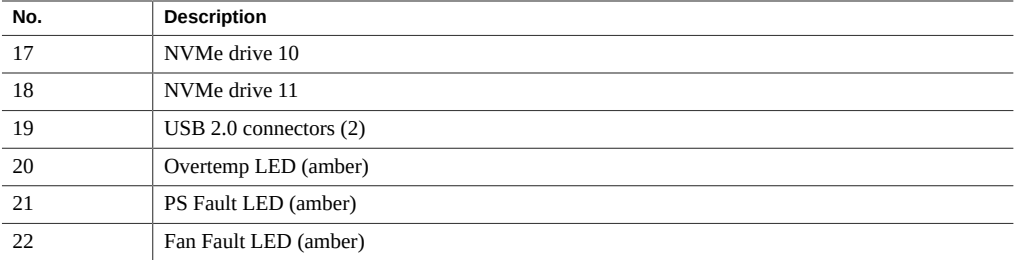

- ["Server Overview" on page 12](#page-11-0)
- ["Rear Panel Components \(Installation\)" on page 20](#page-19-0)
- ["Cabling Requirements" on page 59](#page-58-1)

## <span id="page-19-0"></span>**Rear Panel Components (Installation)**

**Note -** You must follow the proper sequence when connecting cables to the server. Do not connect the power cords until all data cables have been connected.

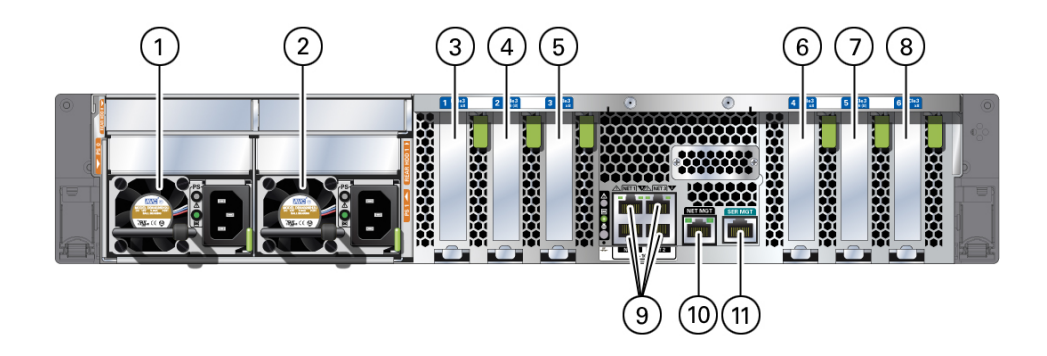

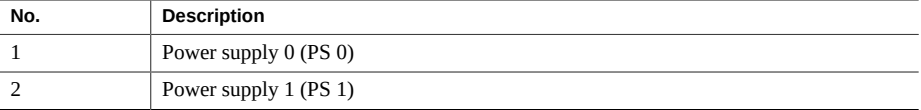

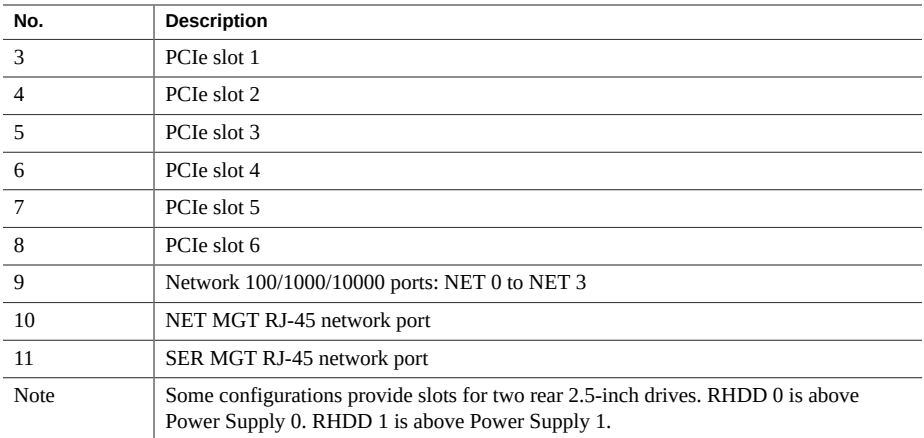

- ["Front Panel Components With Eight-Drive Backplane \(Installation\)" on page 14](#page-13-0)
- ["Front Panel Components With Twelve-3.5-Inch-Drive Backplane](#page-14-0) [\(Installation\)" on page 15](#page-14-0)
- ["Front Panel Components With Twenty-Four-Drive Backplane](#page-16-0) [\(Installation\)" on page 17](#page-16-0)
- ["Front Panel Components With Twelve NVMe Drive Backplane](#page-18-0) [\(Installation\)" on page 19](#page-18-0)
- ["Cabling Requirements" on page 59](#page-58-1)
- ["Attach the CMA to the Server" on page 49](#page-48-0)
- ["Secure Cables to the CMA" on page 72](#page-71-0)

# <span id="page-22-0"></span>Confirming Specifications

These topics provide the technical information and airflow precautions you need to install the server.

- **"Physical Specifications"** on page 23
- ["Electrical Specifications" on page 24](#page-23-0)
- ["Environmental Specifications" on page 25](#page-24-0)
- ["Airflow Precautions" on page 26](#page-25-0)

#### **Related Information**

- ["Server Overview" on page 12](#page-11-0)
- ["Shipping Kit" on page 29](#page-28-1)
- ["Identifying Ports" on page 60](#page-59-0)

# <span id="page-22-1"></span>**Physical Specifications**

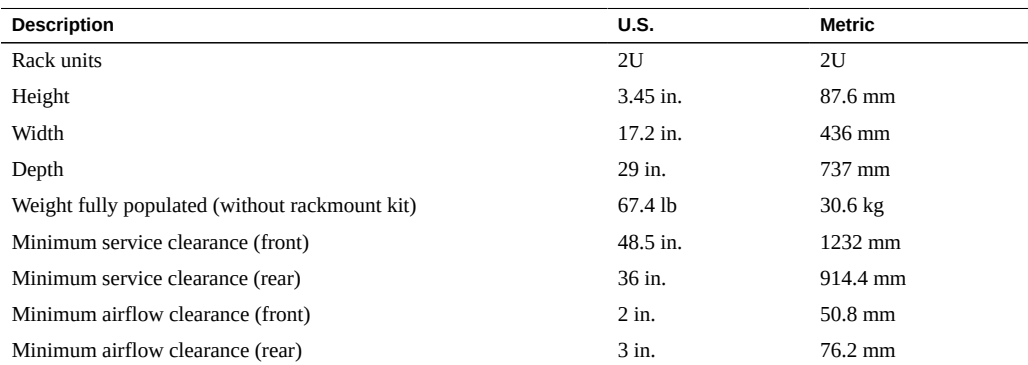

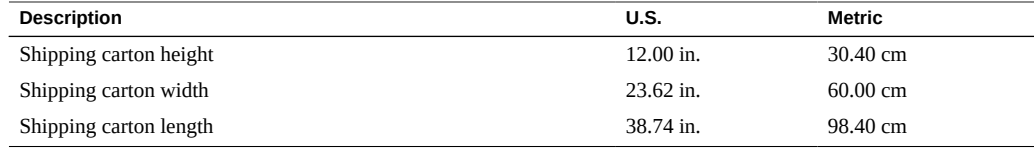

- ["Server Overview" on page 12](#page-11-0)
- ["Handling Precautions" on page 30](#page-29-0)
- ["Installing the Server" on page 33](#page-32-0)
- ["Electrical Specifications" on page 24](#page-23-0)
- ["Environmental Specifications" on page 25](#page-24-0)
- ["Airflow Precautions" on page 26](#page-25-0)

# <span id="page-23-0"></span>**Electrical Specifications**

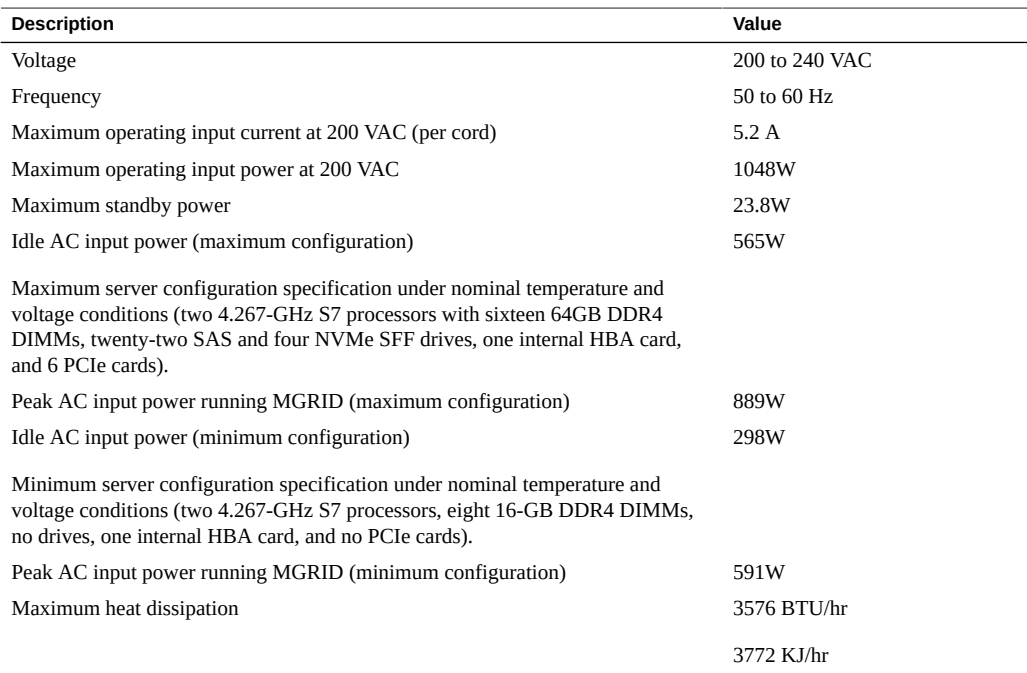

For information on power specifications, use the power calculator at:

<http://www.oracle.com/us/products/servers-storage/sun-power-calculators>

#### **Related Information**

- ["Powering On the Server for the First Time" on page 75](#page-74-0)
- ["Physical Specifications" on page 23](#page-22-1)
- ["Environmental Specifications" on page 25](#page-24-0)
- ["Airflow Precautions" on page 26](#page-25-0)

### <span id="page-24-0"></span>**Environmental Specifications**

This topic includes these specifications that apply to both server configurations:

- Temperature, humidity, and elevation
- Shock and vibration
- Acoustic

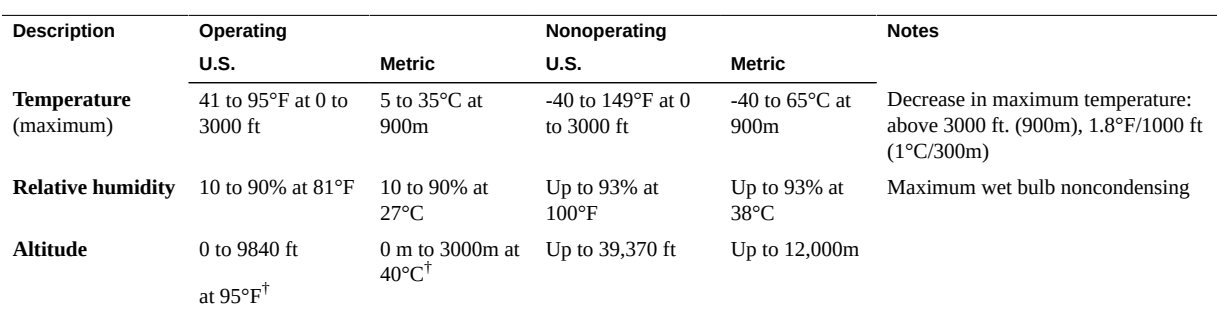

**TABLE 1** Temperature, Humidity, and Elevation Specifications

† Except in China markets where regulations might limit installations to a maximum altitude of 2km.

#### **TABLE 2** Shock and Vibration Specifications

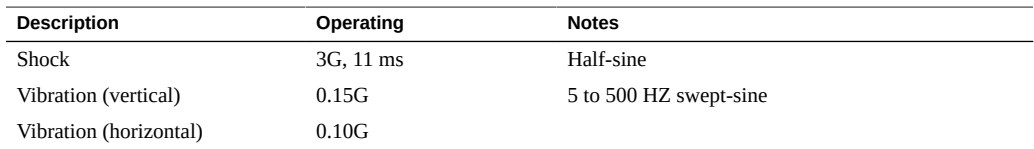

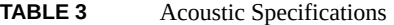

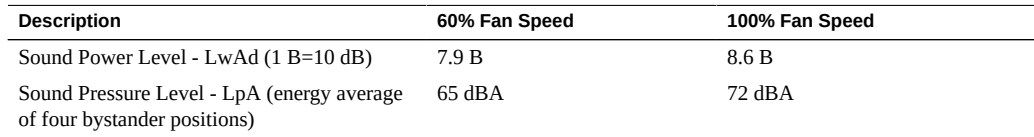

- *SPARC S7-2L Server Safety and Compliance Guide*
- ["Physical Specifications" on page 23](#page-22-1)
- ["Electrical Specifications" on page 24](#page-23-0)
- ["Environmental Specifications" on page 25](#page-24-0)
- ["Airflow Precautions" on page 26](#page-25-0)

### <span id="page-25-0"></span>**Airflow Precautions**

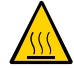

**Caution -** Proper airflow is essential for keeping the server's internal temperatures within a safe operating range.

Air flows from the front to the rear of the server.

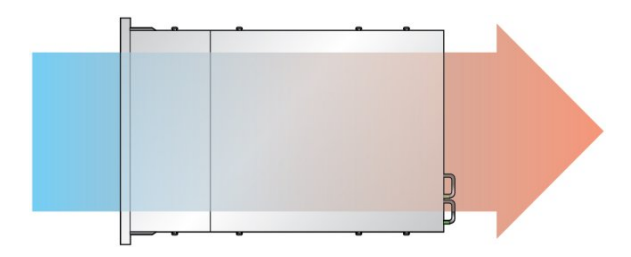

Follow these guidelines to ensure unrestricted airflow in the server:

- Adhere to the minimum airflow clearance specifications. See ["Physical](#page-22-1) [Specifications" on page 23](#page-22-1).
- Install the server so the front faces the cool aisle and the rear faces the warm aisle.
- Do not direct warm air into the server.
- Prevent recirculation of air within a rack or cabinet.
- When servicing server internal components, ensure that air ducts, baffles, and filler panels are properly installed.
- Route cables so they do not interfere with airflow.

- ["Rack Cautions" on page 35](#page-34-0)
- ["Physical Specifications" on page 23](#page-22-1)
- ["Electrical Specifications" on page 24](#page-23-0)
- ["Environmental Specifications" on page 25](#page-24-0)

# <span id="page-28-0"></span>Preparing for Installation

These topics detail the precautions to follow and the tools to assemble prior to installing the server.

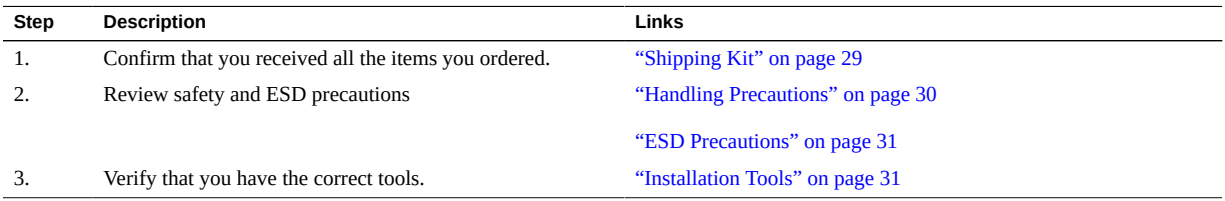

#### **Related Information**

- ["Installing the Server" on page 33](#page-32-0)
- ["Connecting Cables" on page 59](#page-58-0)
- ["Powering On the Server for the First Time" on page 75](#page-74-0)

## <span id="page-28-1"></span>**Shipping Kit**

**Note -** When you receive your server, place it in the environment where you will install it. Leave it in its shipping crate at its final destination for 24 hours. This resting period prevents thermal shock and condensation.

Verify that you received all of the components that ship with your server.

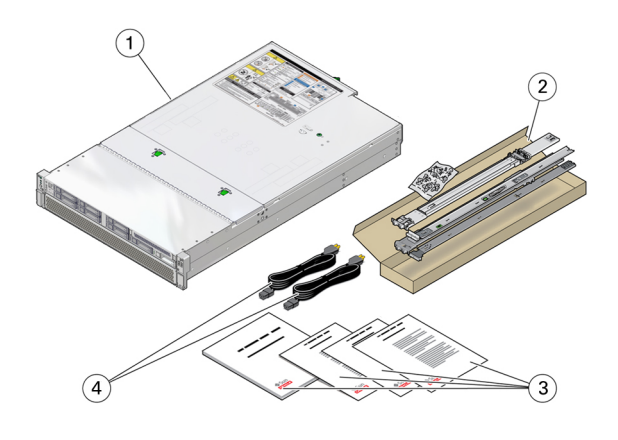

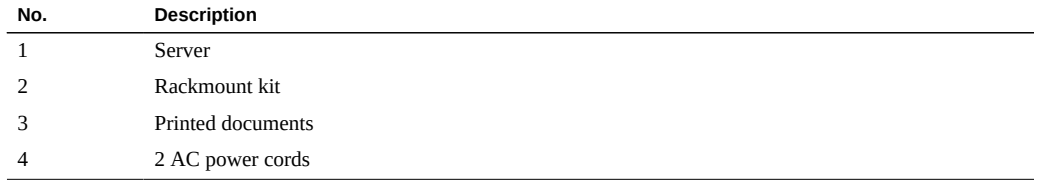

**Note -** The shipping kit might also contain PCIe fillers that were removed from the server when PCIe cards were installed in the factory. Save these PCIe fillers and use them to cover PCIe slots when cards are removed from the server.

#### **Related Information**

- ["Server Overview" on page 12](#page-11-0)
- ["Preparing for Installation" on page 29](#page-28-0)

## <span id="page-29-0"></span>**Handling Precautions**

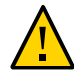

**Caution -** Deploy the antitilt bar on the equipment rack before beginning an installation.

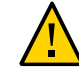

**Caution -** The server weighs approximately 60 lb (27.22 kg). Two people are required to lift and mount this 2U server into a rack enclosure when using the procedures in this document.

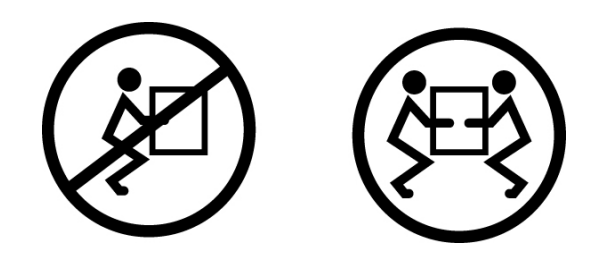

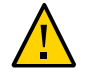

**Caution -** When completing a two-person procedure, always communicate your intentions clearly before, during, and after each step to minimize confusion.

#### **Related Information**

- ["Physical Specifications" on page 23](#page-22-1)
- ["Installing the Server" on page 33](#page-32-0)
- *SPARC S7-2L Server Getting Started Guide*

### <span id="page-30-0"></span>**ESD Precautions**

Electronic equipment is susceptible to damage by static electricity. Use a grounded antistatic wrist strap, foot strap, or equivalent safety equipment to prevent electrostatic damage when you install or service the servers.

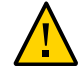

**Caution -** Electrostatic discharge can permanently disable the server or require repair by service techniciens. To protect electronic components from electrostatic damage, place components on an antistatic surface, such as an antistatic discharge mat, an antistatic bag, or a disposable antistatic mat. Wear an antistatic grounding strap connected to a metal surface on the chassis when you work on server components.

#### **Related Information**

["Handling Precautions" on page 30](#page-29-0)

### <span id="page-30-1"></span>**Installation Tools**

■ No. 2 Phillips screwdriver

■ ESD mat and grounding strap

In addition, you must provide a system console device, such as one of the following:

- ASCII terminal
- Workstation
- Terminal server
- Patch panel connected to a terminal server

### **Related Information**

- ["Handling Precautions" on page 30](#page-29-0)
- ["ESD Precautions" on page 31](#page-30-0)
- *SPARC S7-2L Server Service Manual*

# <span id="page-32-0"></span>Installing the Server

These topics describe how to install the server into a rack using the rail assembly in the rackmount kit. Perform these procedures if you purchased the rail assembly.

**Note -** In this guide, the term "rack" means either an open rack or a closed cabinet.

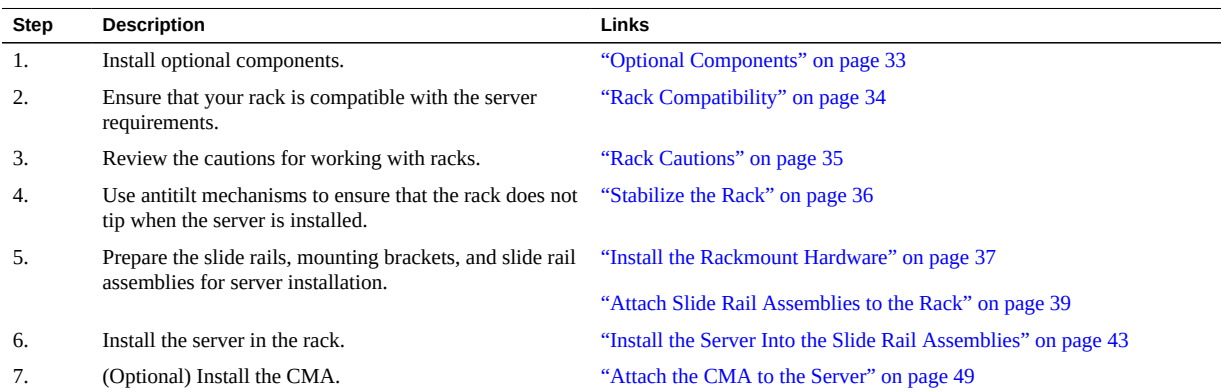

#### **Related Information**

- ["Preparing for Installation" on page 29](#page-28-0)
- ["Connecting Cables" on page 59](#page-58-0)

## <span id="page-32-1"></span>**Optional Components**

Optional components, such as additional memory or PCIe cards that were ordered as part of the server, are installed in the server at the factory before the server is shipped. Any options

not ordered with the server are shipped separately. If possible, install these components prior to installing the server in a rack.

Except for the rackmount kits, if you ordered any options that are not factory-installed, refer to the service manual for the server and the component's documentation for installation instructions.

**Note -** The list of optional components can be updated without notice. Refer to the product web pages for the most current list of components supported in the server.

#### **Related Information**

- Optional component documentation
- *SPARC S7-2L Server Service Manual*

## <span id="page-33-0"></span>**Rack Compatibility**

Check that your rack is compatible with the slide rail and CMA options. The optional slide rails are compatible with a wide range of equipment racks that meet these standards.

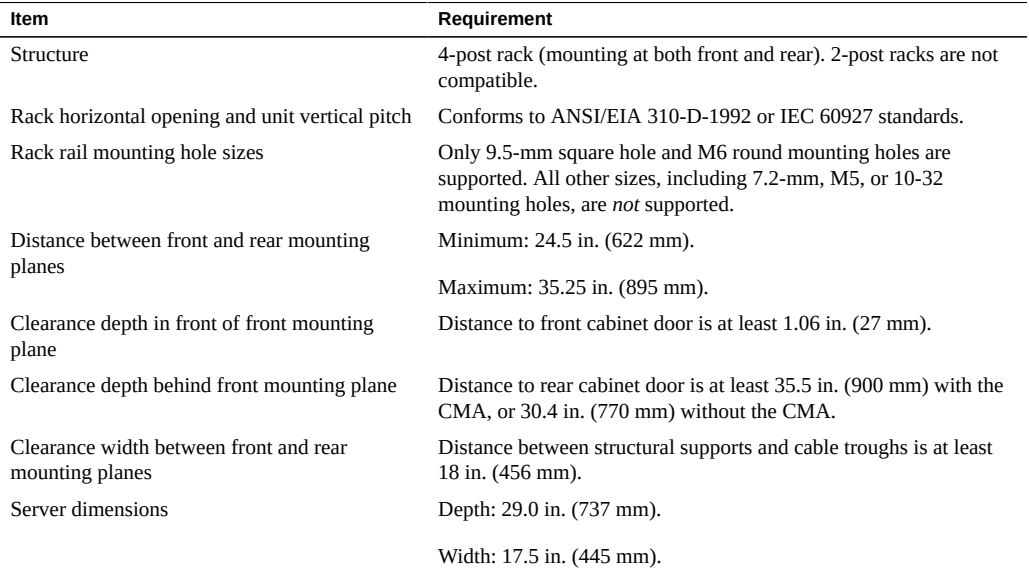

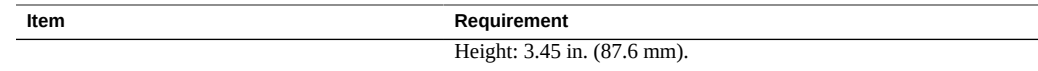

- ["Physical Specifications" on page 23](#page-22-1)
- ["Handling Precautions" on page 30](#page-29-0)
- ["Rack Cautions" on page 35](#page-34-0)

### <span id="page-34-0"></span>**Rack Cautions**

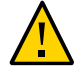

**Caution - Equipment Loading.** Always load equipment into a rack from the bottom up so that the rack does not become top-heavy and tip over. Deploy the rack's antitilt bar to prevent the rack from tipping during equipment installation.

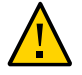

**Caution - Elevated Operating Ambient Temperature.** If the server is installed in a closed or multi-unit rack assembly, the operating ambient temperature of the rack environment might be greater than room ambient temperature. Therefore, install the equipment only in an environment compatible with the maximum ambient temperature (Tma) specified for the server.

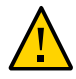

**Caution - Reduced Air Flow.** Install the equipment in a rack so that the amount of air flow is adequate for the safe operation of the equipment.

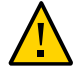

**Caution - Mechanical Loading.** Mount the equipment in the rack so that the weight is distributed evenly. A hazardous condition can exist with uneven mechanical loading.

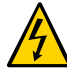

**Caution - Circuit Overloading.** Do not overload the power supply circuits. Before connecting the server to the supply circuit, review the equipment nameplate power ratings and consider the effect that circuit overloading might have on overcurrent protection and supply wiring.

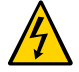

**Caution - Reliable Grounding.** Maintain reliable grounding of rackmounted equipment. Give particular attention to supply connections other than direct connections to the branch circuit (for example, use of power strips).

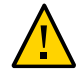

**Caution -** Do not use slide rail mounted equipment as a shelf or a work space.

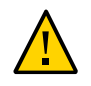

**Caution -** The server weighs approximately 60 lb (27.22 kg). Two people are required to lift and mount this 2U server into a rack enclosure when using the procedures in this document.

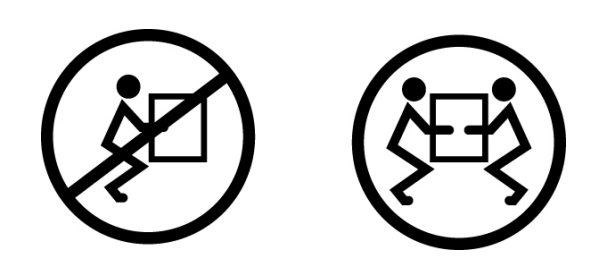

#### **Related Information**

- ["Physical Specifications" on page 23](#page-22-1)
- ["Handling Precautions" on page 30](#page-29-0)
- ["Stabilize the Rack" on page 36](#page-35-0)

### <span id="page-35-0"></span>**Stabilize the Rack**

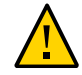

**Caution -** To reduce the risk of personal injury, stabilize the rack by extending all antitilt devices before installing the server.

Refer to the rack documentation for detailed instructions for the following steps.

- **1. Read the rack cautions and stabilize the rack.** See ["Rack Cautions" on page 35](#page-34-0).
- **2. Open and remove the front and rear doors from the rack.**
- **3. Prevent the rack cabinet from tipping during the installation by stabilizing the cabinet using all antitilt mechanisms provided.**
- **4. If there are leveling feet beneath the rack to prevent it from rolling, extend these leveling feet fully downward to the floor.**
- **5. Install the rackmount hardware.** See ["Install the Rackmount Hardware" on page 37](#page-36-0).
- Rack documentation
- *SPARC S7-2L Server Safety and Compliance Guide*
- ["Rack Compatibility" on page 34](#page-33-0)
- ["Rack Cautions" on page 35](#page-34-0)

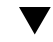

## <span id="page-36-0"></span>**Install the Rackmount Hardware**

Complete the following task to remove the mounting brackets from the slide rail assemblies before installation.

### **1. Unpack the slide rails.**

The rackmount kit contains two slide rails, two mounting brackets, and optional securing screws.

Note - Refer to the rackmount kit installation card for simplified instructions about installing your server into a 4-post rack, using the slide rail and CMA options.

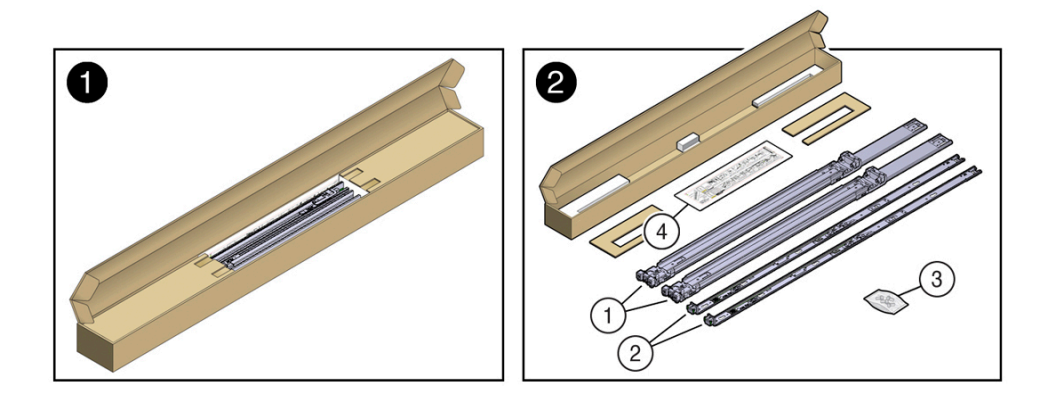

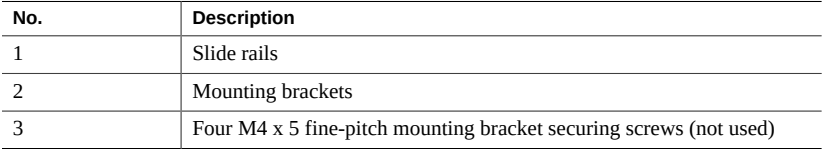

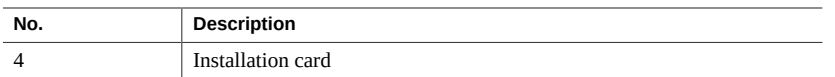

<span id="page-37-0"></span>**2. Position a mounting bracket against the chassis so that the slide rail lock is at the server front, and the five keyhole openings on the mounting bracket are aligned with the five locating pins on the side of the chassis.**

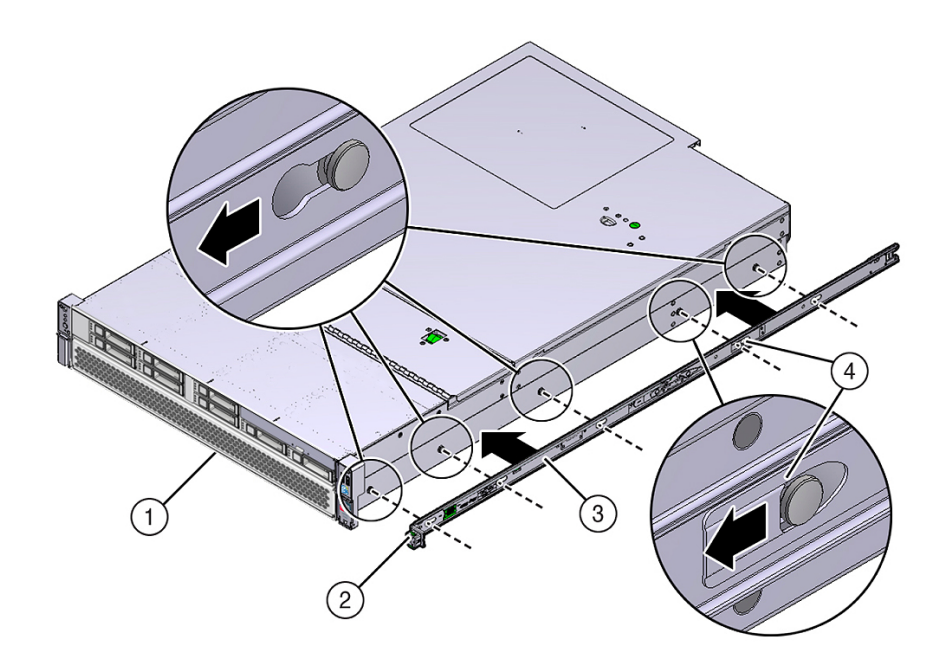

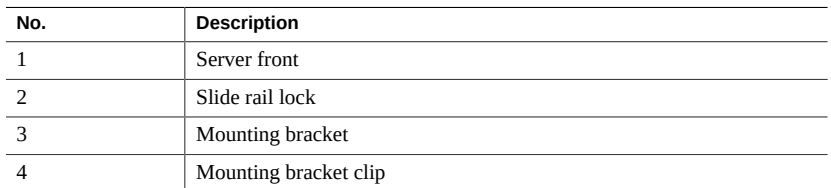

**3. With the heads of the five chassis locating pins protruding through the five keyhole openings in the mounting bracket, pull the mounting bracket toward** **the front of the chassis until the mounting bracket clip locks into place with an audible click.**

- <span id="page-38-0"></span>**4. Verify that the rear locating pin has engaged the mounting bracket clip.**
- **5. Repeat [Step 2](#page-37-0) through [Step 4](#page-38-0) to install the remaining mounting bracket on the other side of the server.**
- **6. Attach slide rail assemblies to the rack.** See ["Attach Slide Rail Assemblies to the Rack" on page 39](#page-38-1).

#### **Related Information**

■ ["Attach Slide Rail Assemblies to the Rack" on page 39](#page-38-1)

## <span id="page-38-1"></span>**Attach Slide Rail Assemblies to the Rack**

Use the rackmount installation card to identify the correct mounting holes for the slide rails.

**Note -** Load the rack from bottom to top.

- **1. Unpack the mounting brackets and installation card from the rackmount kit.** See ["Install the Rackmount Hardware" on page 37](#page-36-0).
- **2. Ensure that there is enough vertical space in the cabinet to install the server.** See ["Rack Compatibility" on page 34.](#page-33-0)
- **3. Place the rackmount installation card against the front rails.**

The bottom edge of the card corresponds to the bottom edge of the server. Measure up from the bottom of the installation card.

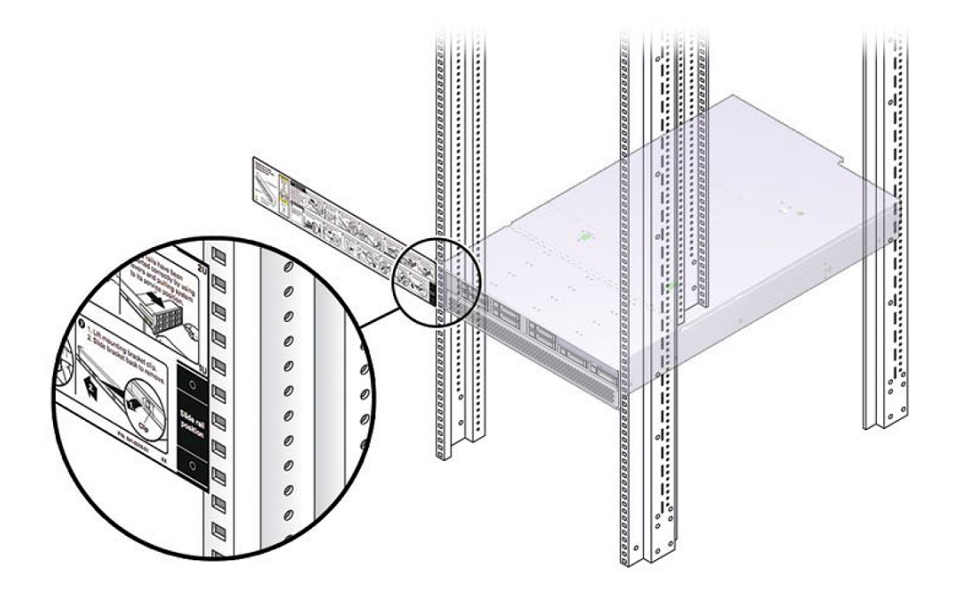

- **4. Mark the mounting holes for the front slide rails.**
- **5. Mark the mounting holes for the rear slide rails.**

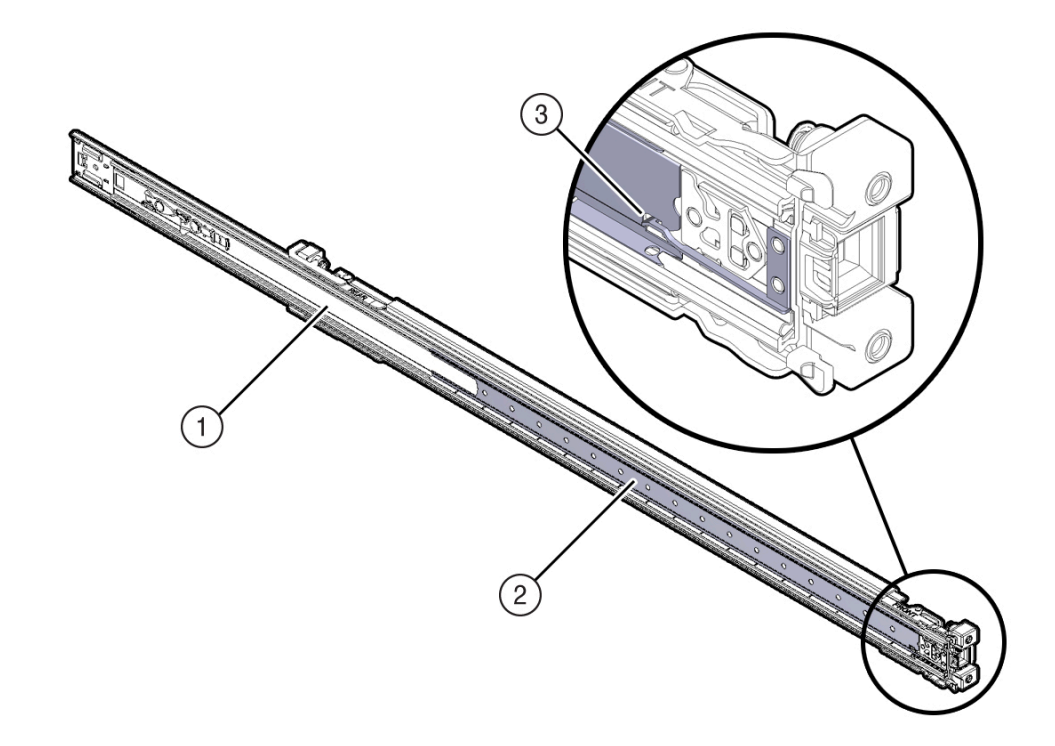

**6. Orient the slide rail assembly so that the ball-bearing track is forward and locked in place.**

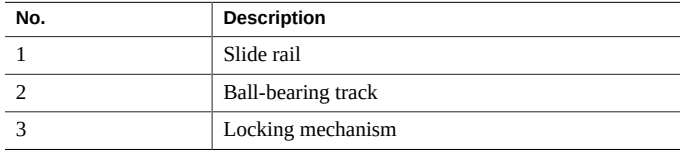

**7. Starting with either the left or right side of the rack, align the rear of the slide rail assembly against the inside of the rear rack rail, and push until the assembly locks into place with an audible click.**

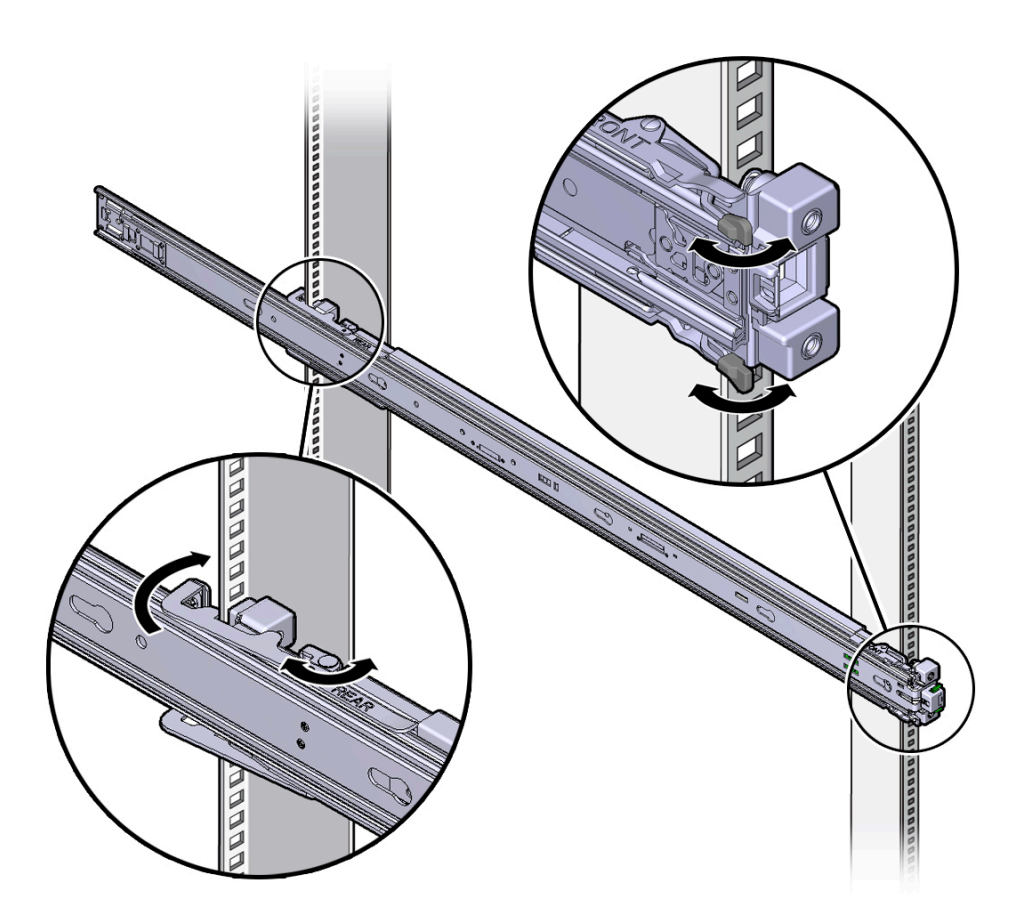

- **8. Align the front of the slide rail assembly against the outside of the front rack rail, and push until the assembly locks into place with an audible click.**
- **9. (Optional) If you chose to secure the slide rail assembly to the rack with screws, insert M6 mounting screws through both front and rear slide rail brackets and rack posts, and then secure the screws to the rack posts with the caged nuts.**
- **10. Repeat this procedure to attach the slide rail assembly to the other side of the rack.**

**11. If available, extend the antitip legs or antitilt bar at the bottom of the rack.**

Refer to the documentation for the rack for instructions.

**12. Install the server into the slide rail assemblies.**

See ["Install the Server Into the Slide Rail Assemblies" on page 43](#page-42-0).

### **Related Information**

- ["Rack Compatibility" on page 34](#page-33-0)
- ["Install the Rackmount Hardware" on page 37](#page-36-0)
- ["Install the Server Into the Slide Rail Assemblies" on page 43](#page-42-0)

#### <span id="page-42-0"></span>V. **Install the Server Into the Slide Rail Assemblies**

Use this procedure to install the server chassis, with mounting brackets attached, into the slide rail assemblies that are mounted to the rack.

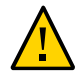

**Caution -** This procedure requires a minimum of two people because of the weight of the server. Attempting this procedure alone could result in equipment damage or personal injury.

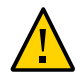

**Caution -** Always load equipment into a rack from the bottom up so that the rack does not become top-heavy and tip over. Extend the rack's antitilt bar to prevent the rack from tipping during equipment installation.

**1. Attach the rackmount hardware to the server and the rack.**

See ["Install the Rackmount Hardware" on page 37](#page-36-0) and ["Attach Slide Rail Assemblies to the](#page-38-1) [Rack" on page 39](#page-38-1).

- **2. Push the slide rails into the slide rail assemblies in the rack as far as possible.**
- **3. Position the server so that the rear ends of the mounting brackets are aligned with the slide rail assemblies that are mounted in the rack.**

**4. Insert the mounting brackets into the slide rails, and then push the server into the rack until the mounting brackets encounter the slide rail stops (approximately 12 inches, or 30 cm).**

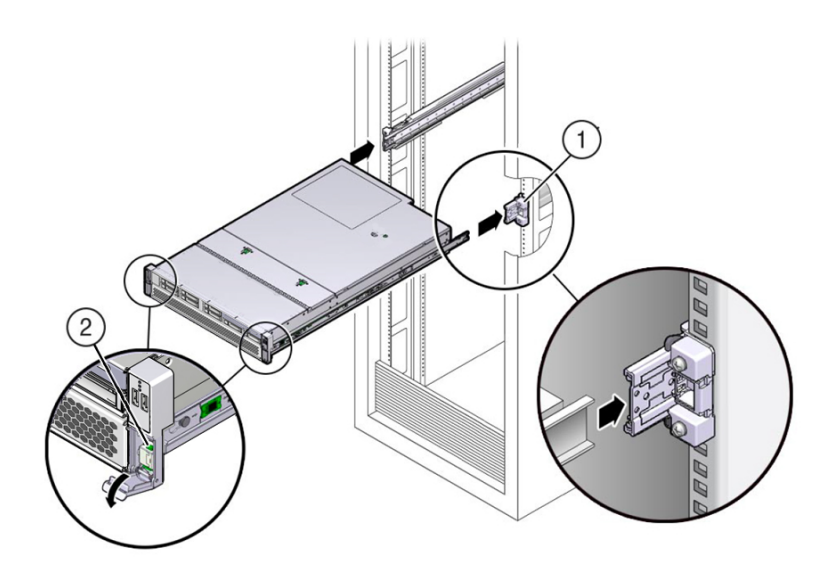

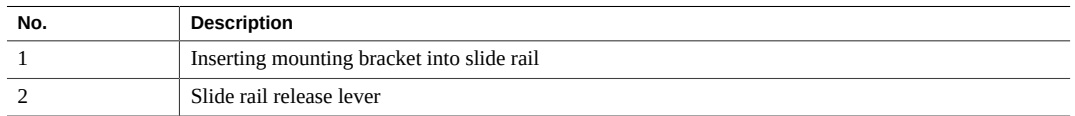

### **5. Simultaneously pull down and hold the slide rail release levers on each mounting bracket while you push the server into the rack.**

Continue pushing the server into the rack until the slide rail locks (on the front of the mounting brackets) engage the slide rail assemblies.

You hear an audible click when the slide rail locks are engaged.

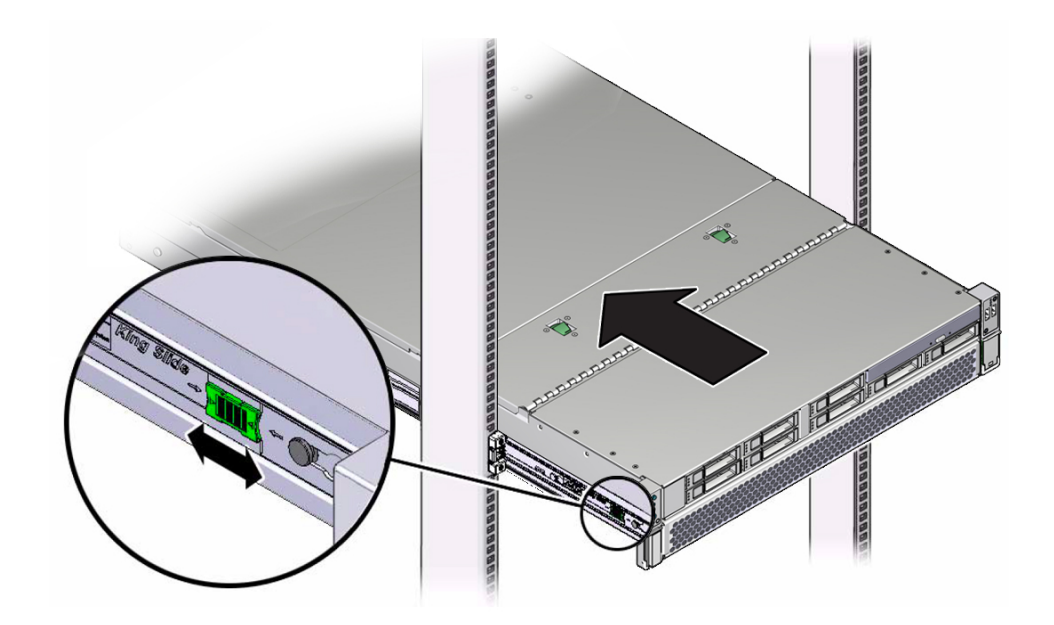

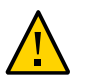

**Caution -** Verify that the server is securely mounted in the rack and that the slide rail locks are engaged with the mounting brackets before you install the optional CMA.

### **6. (Optional) Attach the CMA.**

See ["Prepare the CMA for Installation" on page 47](#page-46-0).

If you are not using the CMA, see ["Verify Operation of Slide Rails and CMA" on page 55](#page-54-0).

### **Related Information**

- ["Prepare the CMA for Installation" on page 47](#page-46-0)
- ["Attach the CMA to the Server" on page 49](#page-48-0)
- ["Verify Operation of Slide Rails and CMA" on page 55](#page-54-0)

# **CMA Components**

The following figure shows the components of the optional CMA.

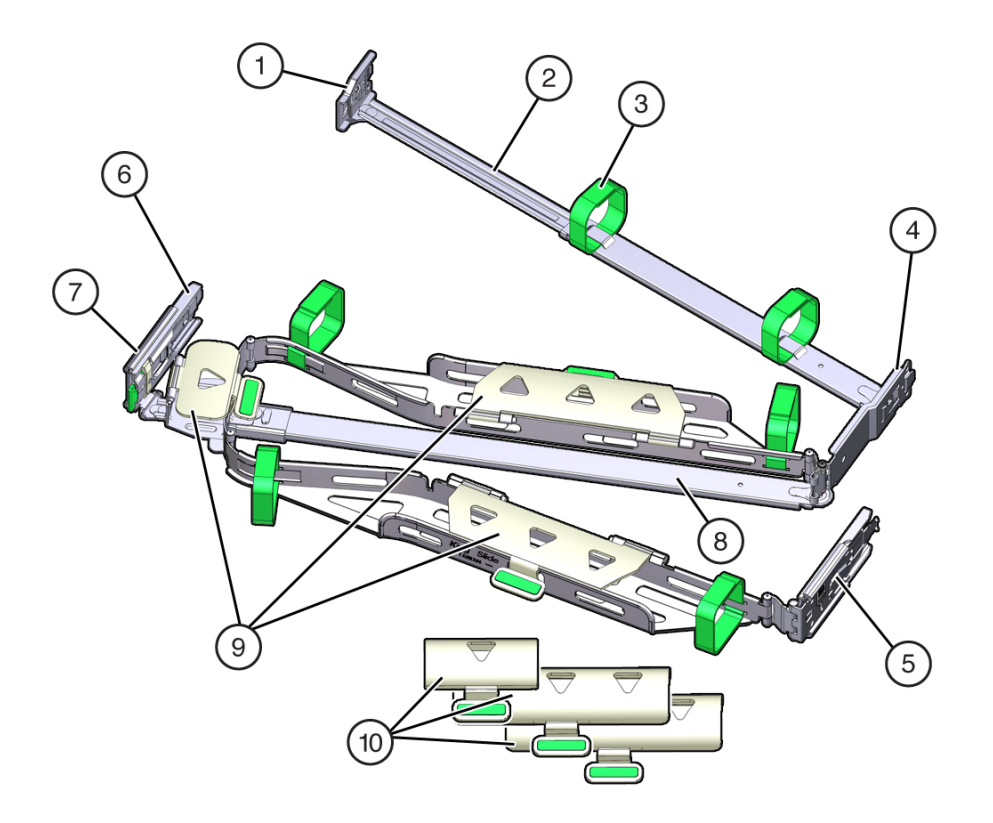

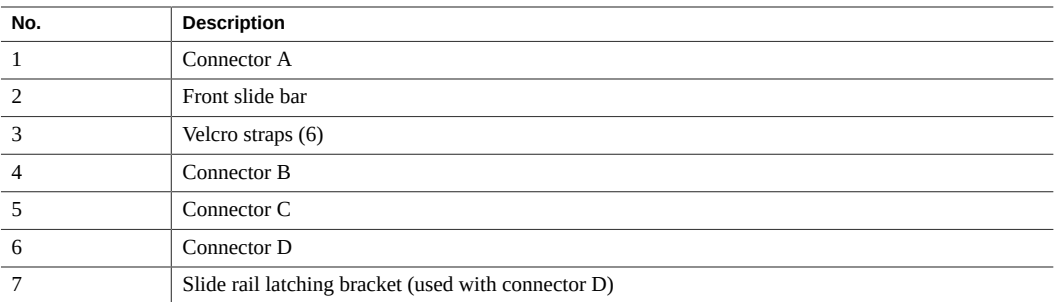

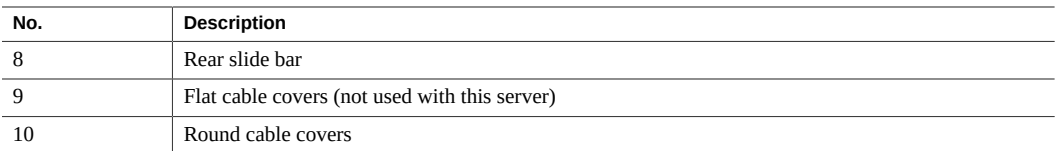

- ["Prepare the CMA for Installation" on page 47](#page-46-0)
- ["Attach the CMA to the Server" on page 49](#page-48-0)
- ["Verify Operation of Slide Rails and CMA" on page 55](#page-54-0)

## <span id="page-46-0"></span>**Prepare the CMA for Installation**

Follow this procedure to prepare the optional CMA for installation at the rear of the server.

#### **1. Install the server in the rack before attaching the CMA.**

See ["Install the Server Into the Slide Rail Assemblies" on page 43](#page-42-0).

#### <span id="page-46-2"></span>**2. Unpack the CMA.**

See "CMA Components"

### **3. Ensure that the correct cable covers for your server are installed on the CMA.**

This server uses the round cable covers.

**Note -** The CMA ships with three, flat cable covers installed. Before installing the CMA, you must replace the flat cable covers with the round cable covers. If the round cable covers are already on the CMA, skip the next step.

<span id="page-46-1"></span>**4. (If needed) Remove the flat cable covers and install the round cable covers.**

To remove the flat cable covers and install the round cable covers, perform these steps:

**a. Lift up on the cable cover handle (the handle is green) and open it 180 degrees to the horizontal position (panels 1 and 2).**

**Note -** The CMA has two sets of three cable covers, two covers with two hinges (one of which is shown in the following figures), and one cover with a single hinge.

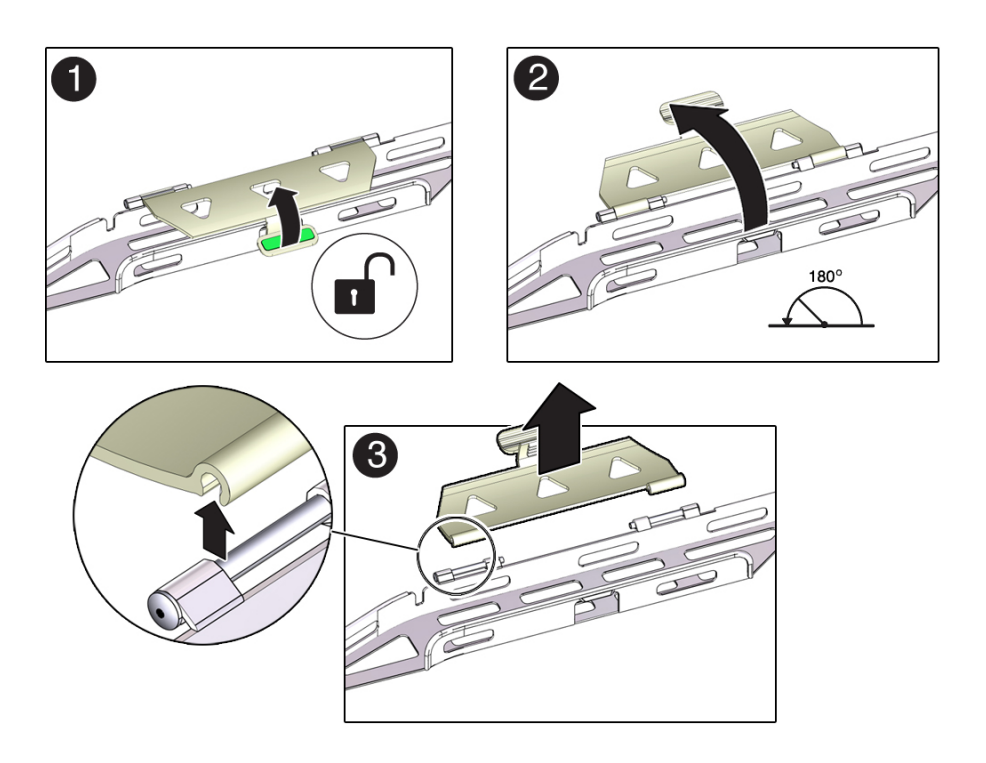

- <span id="page-47-0"></span>**b. Apply upward pressure to the outside edge of each hinge connector until the hinge connector comes off the hinge [(panel 3).**
- **c. Repeat [Step 4a](#page-46-1) and [Step 4b](#page-47-0) to remove all three cable covers.**
- **d. One at a time, position each round cable cover horizontally over the hinges, and align the hinge connectors with the hinges.**
- **e. Using your thumb, apply downward pressure on each hinge connector to snap the hinge connector into place.**
- **f. Swing the cable covers down and press down on the cable cover handle to lock them into the closed position.**

#### **5. Ensure that the six Velcro straps are threaded into the CMA as shown in [Step 2.](#page-46-2)**

**Note -** Ensure that the two Velcro straps located on the front slide bar are threaded through the opening in the top of the slide bar as shown in [Step 2](#page-46-2). This action prevents the Velcro straps from interfering with the expansion and contraction of the slide bar when the server is extended out of the rack and returned into the rack.

**6. Attach the CMA to the server.**

See ["Attach the CMA to the Server" on page 49](#page-48-0).

#### **Related Information**

- ["Attach the CMA to the Server" on page 49](#page-48-0)
- ["Verify Operation of Slide Rails and CMA" on page 55](#page-54-0)

### <span id="page-48-0"></span>**Attach the CMA to the Server**

Before attaching the CMA to the server, ensure that the correct cable covers are installed on the CMA.

- **1. Prepare the CMA for installation on the server.** See ["Prepare the CMA for Installation" on page 47](#page-46-0).
- **2. To make it easier to install the CMA, extend the server approximately 13 cm (5 inches) out of the front of the rack.**
- **3. Take the CMA to the back of the equipment rack, and ensure that you have adequate room to work at the back of the server.**

**Note -** References to "left" or "right" in this procedure assume that you are facing the back of the equipment rack.

**Note -** Throughout this installation procedure, support the CMA and do not allow it to hang under its own weight until it is secured at all four attachment points.

- **4. Install the CMA's connector A into the left slide rail.**
	- **a. Insert the CMA's connector A into the front slot on the left slide rail until it locks into place with an audible click (panels 1 and 2).**

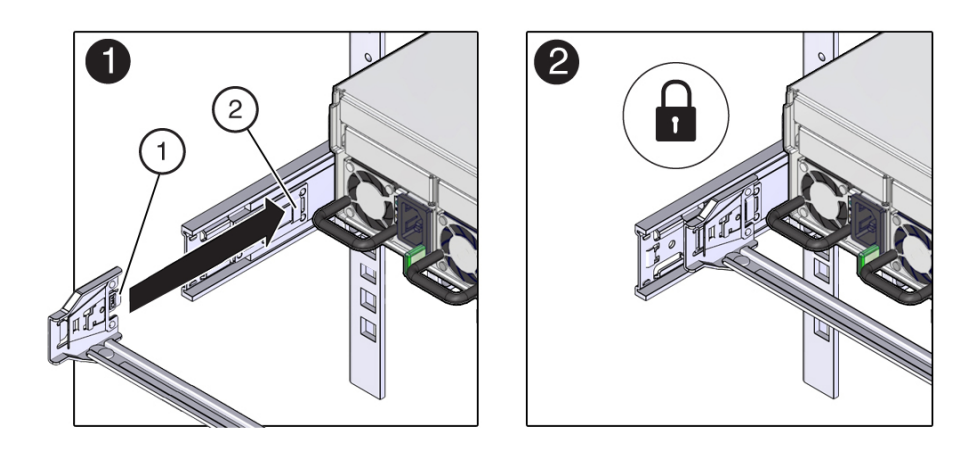

The connector A tab goes into the slide rail's front slot (panel 1).

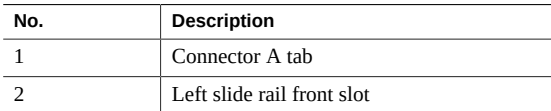

- **b. Gently tug on the right side of the front slide bar to verify that connector A is properly seated.**
- **5. Install the CMA's connector B into the right slide rail.**
	- **a. Insert the CMA's connector B into the front slot on the right slide rail until it locks into place with an audible click (panels 1 and 2).**

The connector B tab goes into the slide rail's front slot (panel 1).

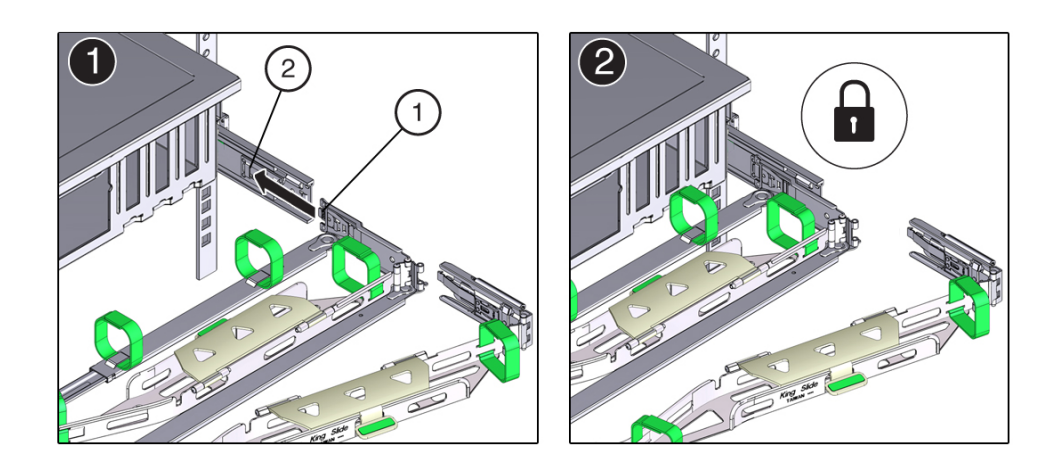

**b. Gently tug on the right side of the front slide bar to verify that connector B is properly seated.**

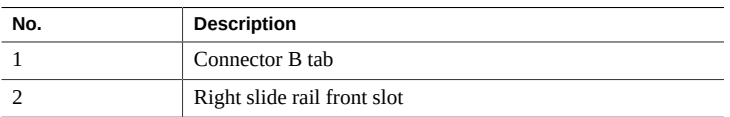

**6. Install the CMA's connector C into the right slide rail.**

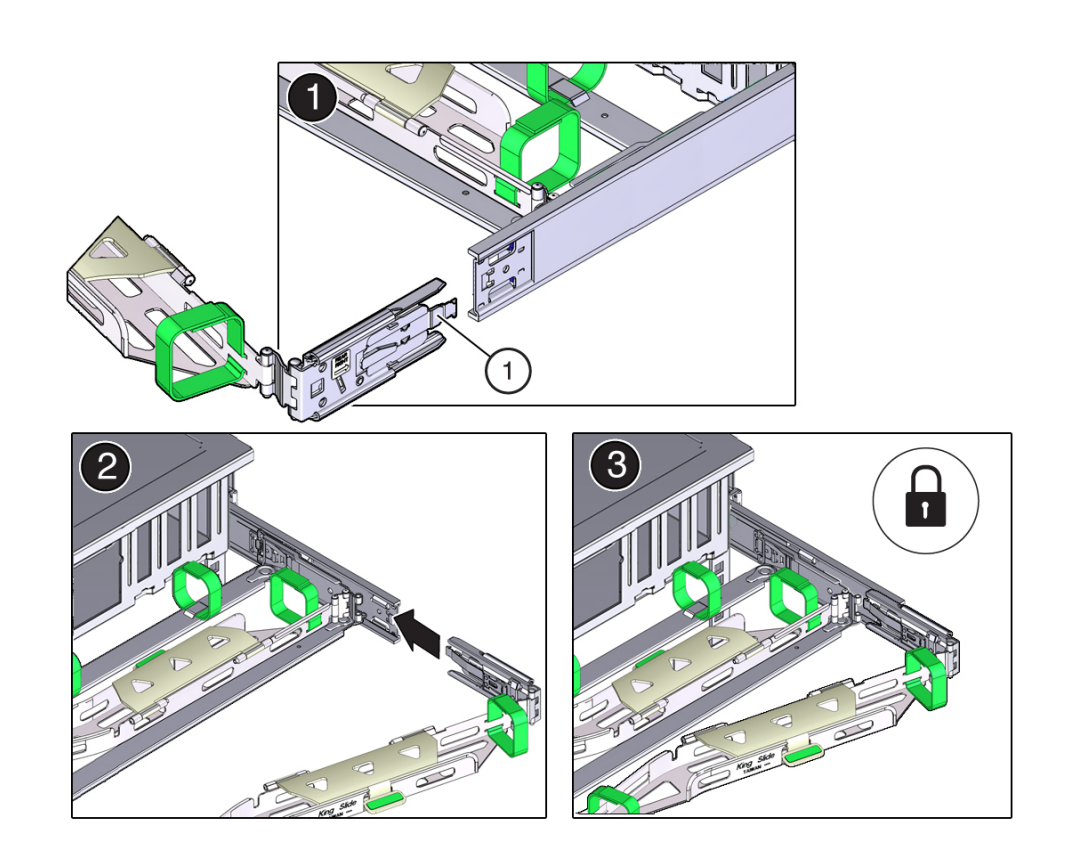

**a. Align connector C with the slide rail so that the locking spring (callout 1) is positioned inside (server side) of the right slide rail (panel 1).**

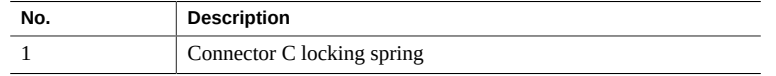

- **b. Insert connector C into the right slide rail until it locks into place with an audible click (panels 2 and 3).**
- **c. Gently tug on the right side of the CMA's rear slide bar to verify that connector C is properly seated.**
- **7. Prepare the CMA's connector D for installation.**

Remove the tape that secures the slide rail latching bracket to connector D and ensure that the latching bracket is properly aligned with connector D (panels 1 and 2).

**Note -** The CMA is shipped with the slide rail latching bracket taped to connector D. You must remove the tape before you install this connector.

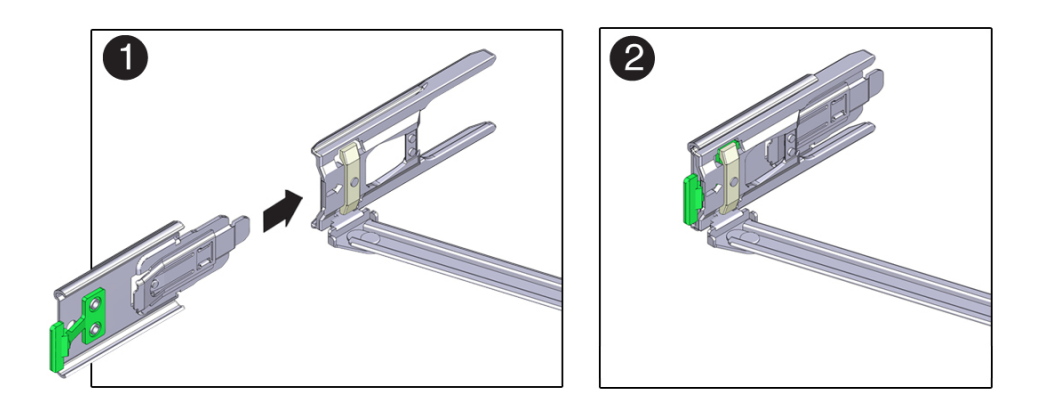

- **8. Install the CMA's connector D into the left slide rail.**
	- **a. While holding the slide rail latching bracket in place, insert connector D and its associated slide rail latching bracket into the left slide rail until connector D locks into place with an audible click (panels 1 and 2).**

**Note -** When inserting connector D into the slide rail, the preferred and easier method is to install connector D and the latching bracket as one assembly into the slide rail.

**b. Gently tug on the left side of the CMA's slide bar to verify that connector D is properly seated.**

**Note -** The slide rail latching bracket has a green release tab. This tab is used to release and remove the latching bracket so that you can remove connector D.

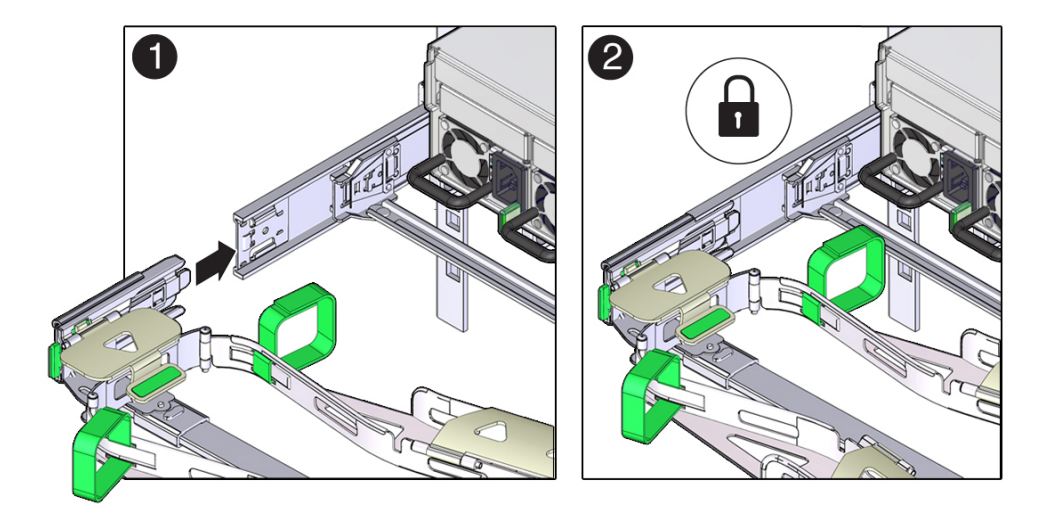

**9. Gently tug on the left side of the CMA's slide bar to verify that connector D is properly seated.**

**Note -** The slide rail latching bracket has a green release tab. This tab is used to release and remove the latching bracket so that you can remove connector D.

- **10. Gently tug on the four CMA connection points to ensure that the CMA connectors are fully seated before you allow the CMA to hang by its own weight.**
- **11. Verify that the slide rails and CMA operate properly.** See ["Verify Operation of Slide Rails and CMA" on page 55](#page-54-0).

### **Related Information**

- ["Prepare the CMA for Installation" on page 47](#page-46-0)
- ["Secure Cables to the CMA" on page 72](#page-71-0)

# <span id="page-54-0"></span>**Verify Operation of Slide Rails and CMA**

**Note -** Two people are recommended for this procedure, one to move the server in and out of the rack, and one to observe the cables and CMA.

- **1. Slowly pull the server out of the rack until the slide rails reach their stops.**
- **2. Inspect the attached cables for any binding or kinks.**
- **3. Verify that the CMA extends fully from the slide rails.**

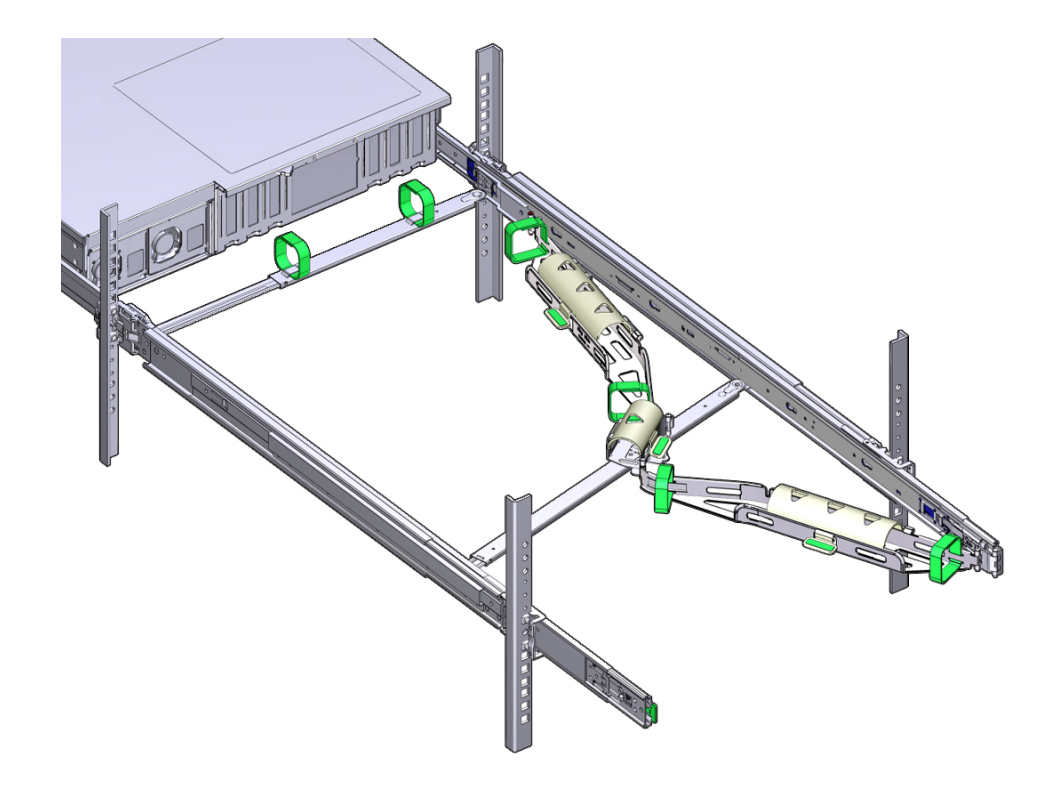

**4. Push the server back into the rack.**

When the server is fully extended, you must release two sets of slide rail stops to return the server to the rack.

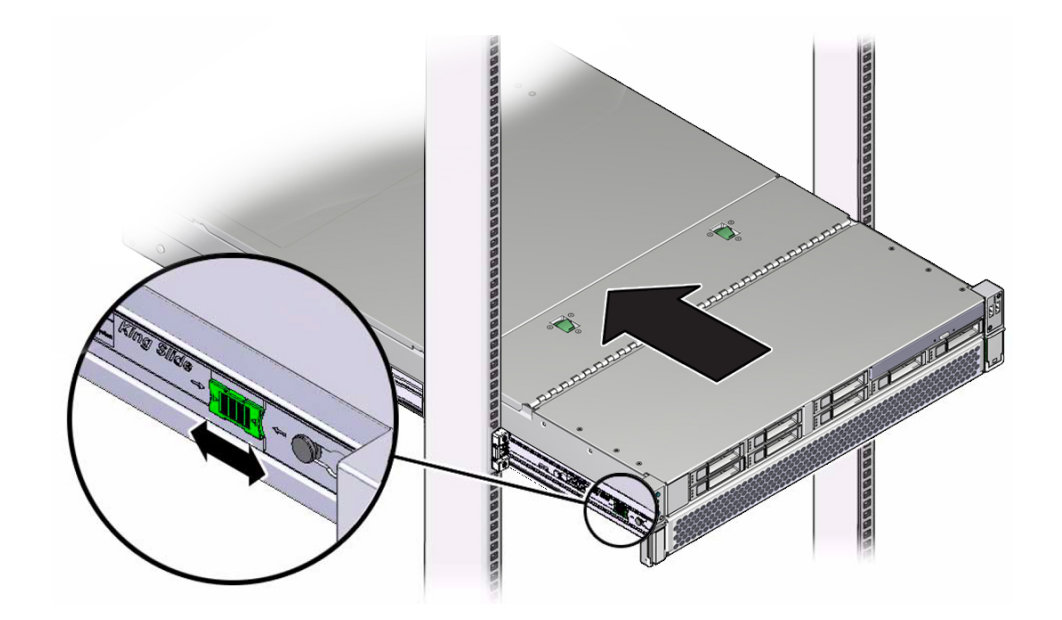

**a. Find and touch the first set of stops, which are levers located on the inside of each slide rail, just behind the rear panel of the server.**

Push in both green levers simultaneously and slide the server toward the rack.

The server slides in approximately 18 inches (46 cm) and stop.

Verify that the cables and the CMA retract without binding before you continue.

**b. Find and touch the second set of stops, which are the slide rail release buttons located near the front of each mounting bracket.**

Simultaneously push both of the green slide rail release buttons, and push the server completely into the rack until both slide rail locks engage.

**5. Adjust the cable straps and CMA, as required.**

- ["Attach the CMA to the Server" on page 49](#page-48-0)
- ["Secure Cables to the CMA" on page 72](#page-71-0)

# Connecting Cables

These tasks describe how to connect cables before you attempt to boot the server.

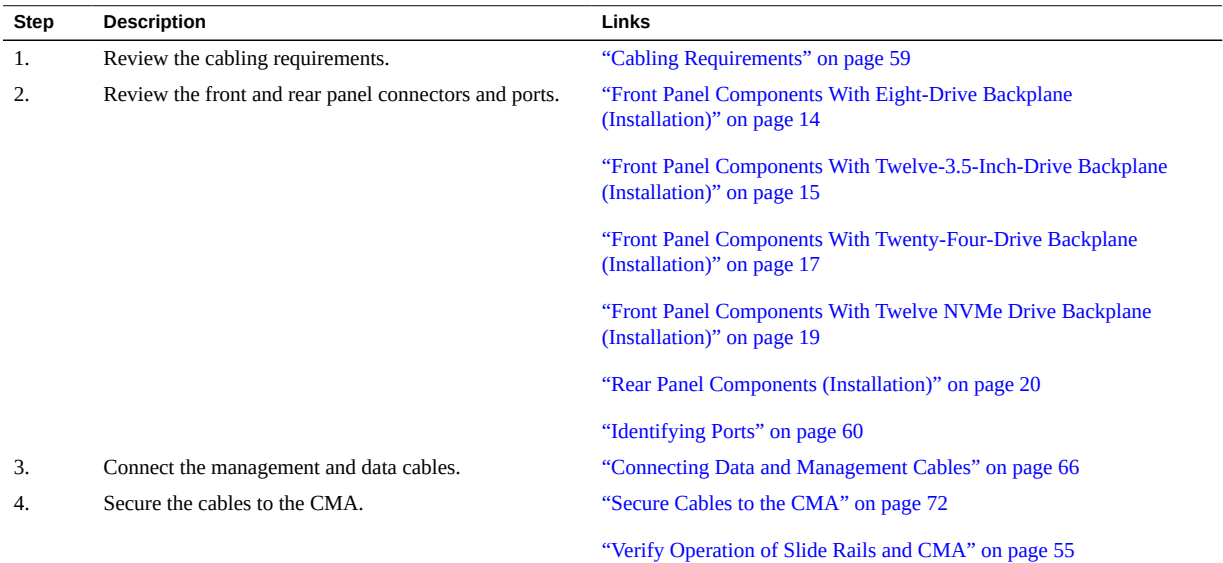

### **Related Information**

- ["Rear Panel Components \(Installation\)" on page 20](#page-19-0)
- ["Installing the Server" on page 33](#page-32-0)
- ["Powering On the Server for the First Time" on page 75](#page-74-0)

# <span id="page-58-0"></span>**Cabling Requirements**

Prior to cabling and powering on the server, gather this network information:

- Netmask
- IP address for the SP
- Gateway IP address

At a minimum, you must connect cables to these ports before powering-on the server for the first time:

- SP SER MGT port
- SP NET MGT port (if you plan to use this port as soon as it is available)
- At least one system on-board Ethernet network port
- Power cables to the power supply inlet ports

### **Related Information**

- ["Connect the SER MGT Cable" on page 67](#page-66-0)
- ["Connect the NET MGT Cable" on page 68](#page-67-0)
- ["Connect Ethernet Network Cables" on page 70](#page-69-0)
- **["Prepare the Power Cords" on page 76](#page-75-0)**

### <span id="page-59-0"></span>**Identifying Ports**

These topics provide the pin descriptions of the ports.

- ["Rear Panel Components \(Installation\)" on page 20](#page-19-0)
- ["USB Ports" on page 61](#page-60-0)
- ["SER MGT Port" on page 61](#page-60-1)
- ["NET MGT Port" on page 63](#page-62-0)
- ["10 Gigabit Ethernet Ports" on page 64](#page-63-0)
- ["SAS Ports" on page 65](#page-64-0)

### **Related Information**

- ["Server Overview" on page 12](#page-11-0)
- ["Front Panel Components With Eight-Drive Backplane \(Installation\)" on page 14](#page-13-0)
- ["Rear Panel Components \(Installation\)" on page 20](#page-19-0)
- ["Cabling Requirements" on page 59](#page-58-0)

## <span id="page-60-0"></span>**USB Ports**

Two USB 2.0 ports can be accessed from the front of the server. See the location of the USB ports at ["Front Panel Components With Eight-Drive Backplane \(Installation\)" on page 14.](#page-13-0) The USB ports support hot-plugging. You can connect and disconnect USB cables and peripheral devices while the server is running, without affecting server operations.

Each USB 2.0 port supplies 5V output at 500 mA.

**Note -** You can connect up to 126 devices to each of the two USB controllers for a total of 252 USB devices per server.

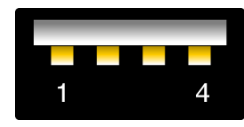

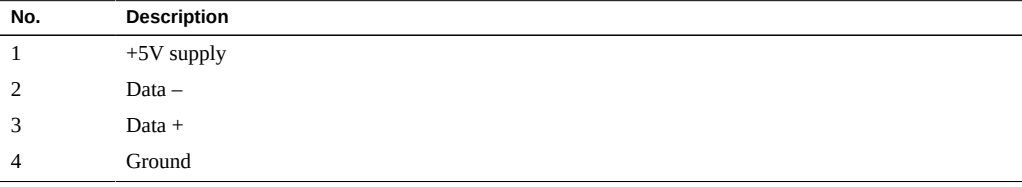

#### **Related Information**

- ["Server Overview" on page 12](#page-11-0)
- ["Front Panel Components With Eight-Drive Backplane \(Installation\)" on page 14](#page-13-0)
- ["Rear Panel Components \(Installation\)" on page 20](#page-19-0)
- ["Cabling Requirements" on page 59](#page-58-0)

## <span id="page-60-1"></span>**SER MGT Port**

The SER MGT RJ-45 port, located on the rear panel, provides an TIA/EIA-232 serial Oracle/ Cisco standard connection to the SP. This port is the default connection to the Oracle ILOM

system controller. For DTE to DTE communications, use an RJ-45 cable that is set up for a null modem configuration, in which the transmit and receive signals cross over. You can use a crossover adapter with a standard RJ-45 cable to achieve the required null modem configuration. See ["Rear Panel Components \(Installation\)" on page 20](#page-19-0).

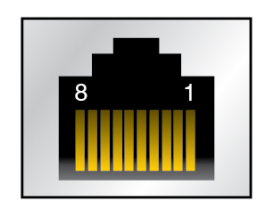

### **RJ-45 Crossover Pinouts**

Use this table to identify the appropriate crossover cable or adapter. In this table, the RJ-45 column represents the connector on the system and the DB-9 and DB-25 columns refer to the connector on the terminal side.

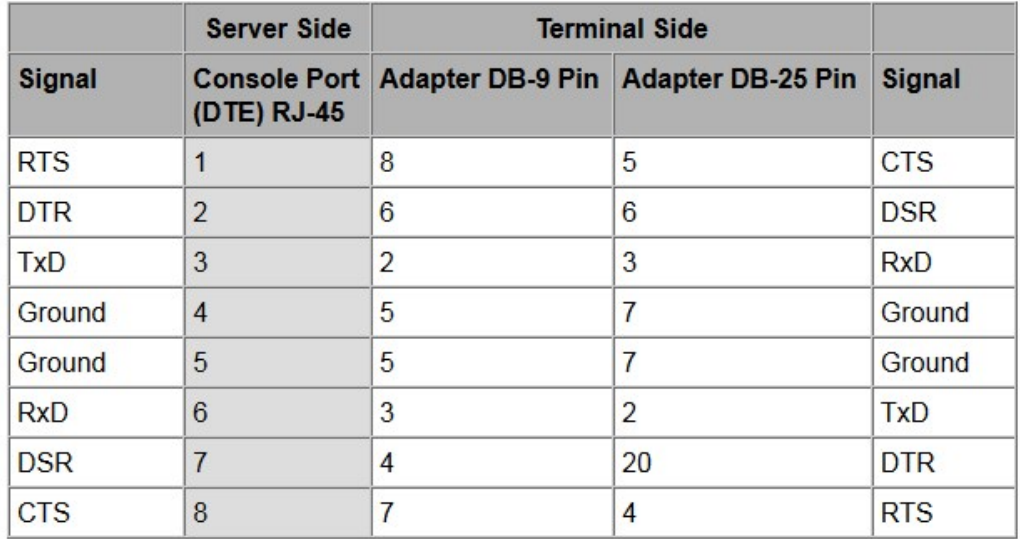

This diagram is an example of an RJ-45 to DB-9 conversion.

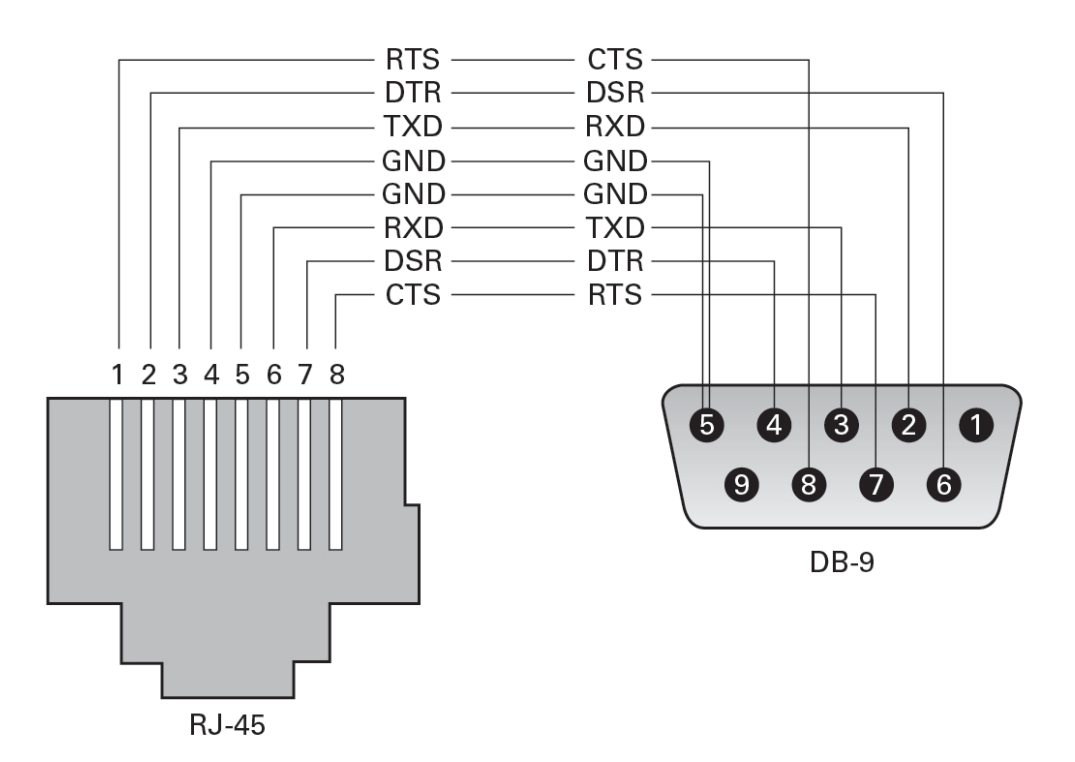

- ["Rear Panel Components \(Installation\)" on page 20](#page-19-0)
- ["Connect the SER MGT Cable" on page 67](#page-66-0)
- ["Connect a Terminal or Emulator to the SER MGT Port" on page 77](#page-76-0)

## <span id="page-62-0"></span>**NET MGT Port**

The NET MGT RJ-45 port, located on the rear panel, provides an optional Ethernet connection to the SP. The NET MGT port is an optional connection to Oracle ILOM on the SP. The SP NET MGT port uses an RJ-45 cable for a 10/100/1000BASE-T connection. If your network does not use a DHCP server, this port will not be available until you configure network settings through the SER MGT port.

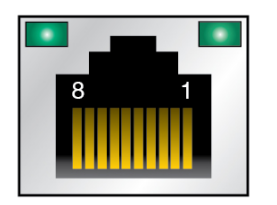

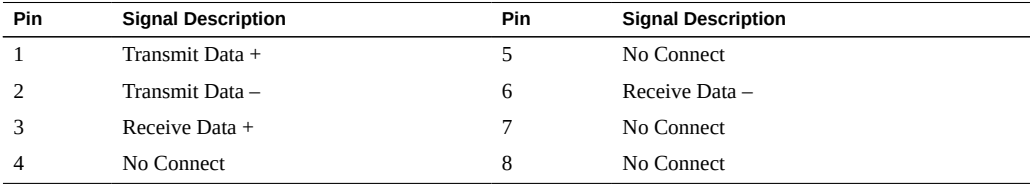

- ["Rear Panel Components \(Installation\)" on page 20](#page-19-0)
- ["Connect the NET MGT Cable" on page 68](#page-67-0)
- ["Assign a Static IP Address to the NET MGT Port" on page 87](#page-86-0)

# <span id="page-63-0"></span>**10 Gigabit Ethernet Ports**

Four RJ-45 Ethernet ports (NET 0, NET 1, NET 2, NET 3) can be accessed from the rear panel. See ["Rear Panel Components \(Installation\)" on page 20.](#page-19-0) The Ethernet interfaces operate at 100 Mbps, 1000 Mbps, and 10000 Mbps.

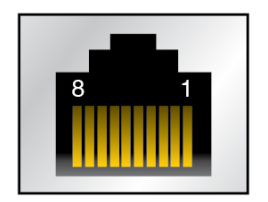

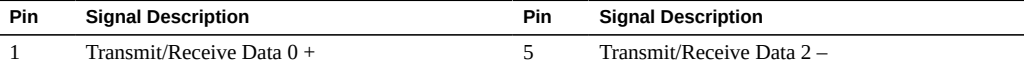

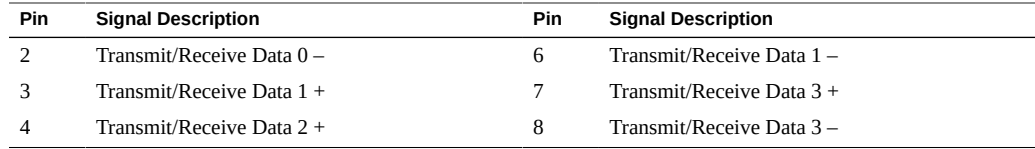

- ["Rear Panel Components \(Installation\)" on page 20](#page-19-0)
- ["Connect Ethernet Network Cables" on page 70](#page-69-0)

# <span id="page-64-0"></span>**SAS Ports**

The eight SAS connectors are located on the drive backplane inside the server. Four of the connectors also can be used by NVMe drives.

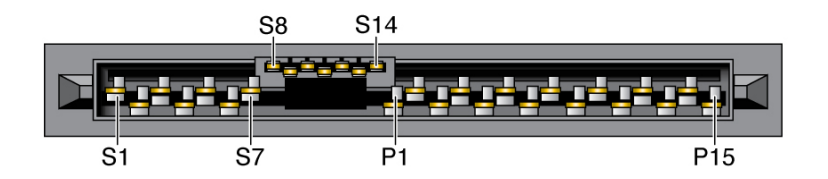

This table lists the pinouts for the SAS connector.

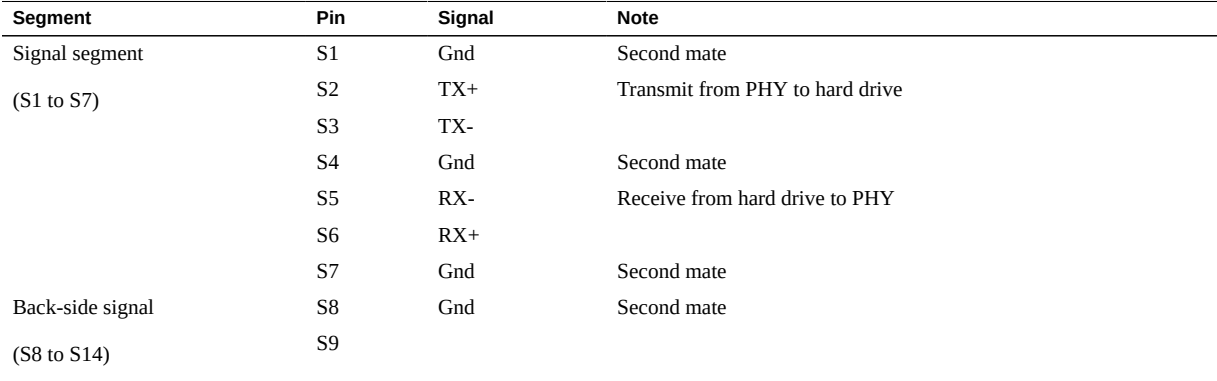

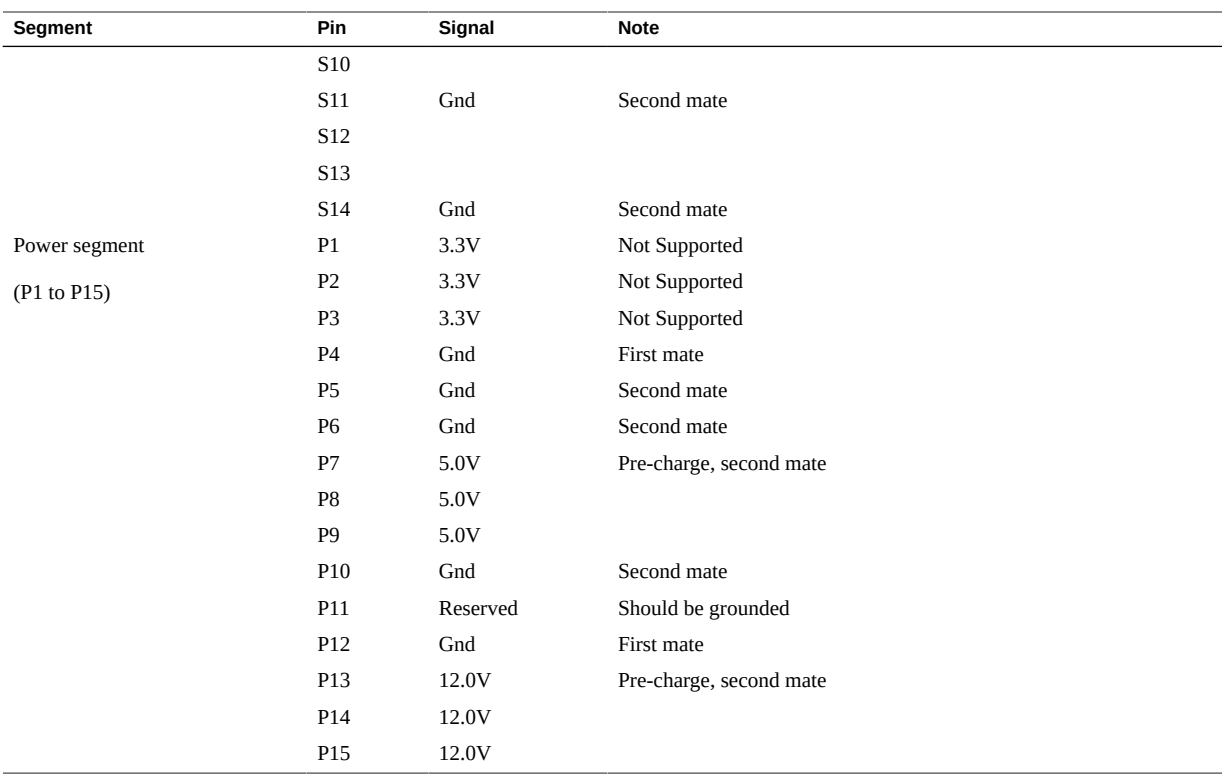

- ["Rear Panel Components \(Installation\)" on page 20](#page-19-0)
- ["Cabling Requirements" on page 59](#page-58-0)
- ["Connecting Data and Management Cables" on page 66](#page-65-0)

## <span id="page-65-0"></span>**Connecting Data and Management Cables**

After you have connected these cables, see ["Powering On the Server for the First](#page-74-0) [Time" on page 75](#page-74-0) before connecting the AC power cords.

- ["Connect the SER MGT Cable" on page 67](#page-66-0)
- ["Connect the NET MGT Cable" on page 68](#page-67-0)
- ["Connect Ethernet Network Cables" on page 70](#page-69-0)
- ["Connect Other Data Cables" on page 71](#page-70-0)

- ["Front Panel Components With Eight-Drive Backplane \(Installation\)" on page 14](#page-13-0)
- ["Rear Panel Components \(Installation\)" on page 20](#page-19-0)
- ["Cabling Requirements" on page 59](#page-58-0)
- ["Identifying Ports" on page 60](#page-59-0)

# <span id="page-66-0"></span>**Connect the SER MGT Cable**

The SP serial management port is labeled SER MGT. Use the SER MGT port *only* for server management. This port is the default connection between the SP and a terminal or a computer.

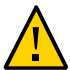

**Caution -** Do not attach a modem to this port.

### **1. Connect a Category 5 (or better) RJ-45 cable from the SER MGT port to a terminal device.**

Use an RJ-45 cable that is set up for a null modem configuration, in which the transmit and receive signals cross over. You can use a crossover adapter with a standard RJ-45 cable

to achieve the required null modem configuration. See ADD LINK TO "RJ-45 Crossover Pinouts".

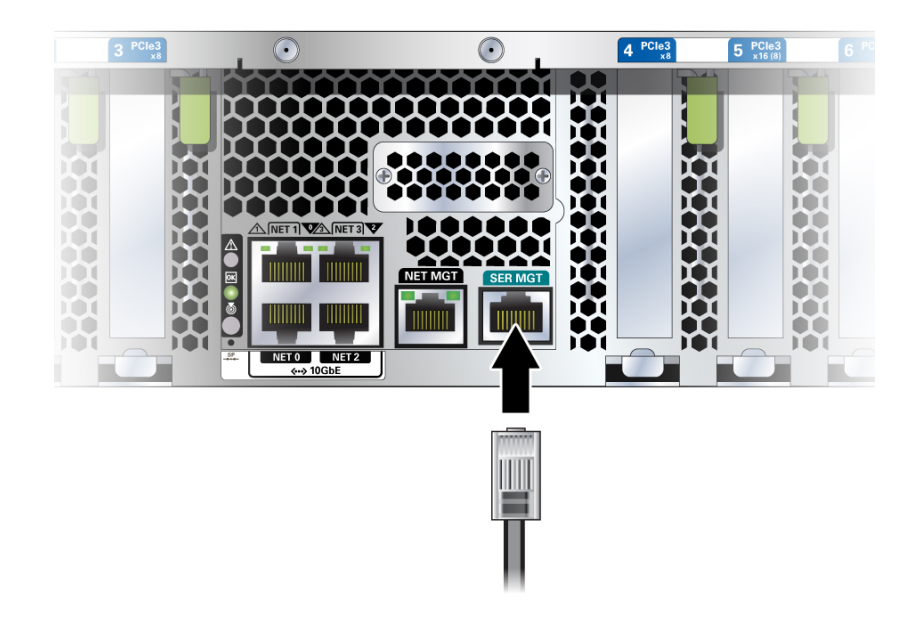

**2. Connect the NET MGT cable.**

See ["Connect the NET MGT Cable" on page 68](#page-67-0).

### **Related Information**

- ["Connect the NET MGT Cable" on page 68](#page-67-0)
- ["Connect a Terminal or Emulator to the SER MGT Port" on page 77](#page-76-0)
- ["SER MGT Port" on page 61](#page-60-1)

## <span id="page-67-0"></span>**Connect the NET MGT Cable**

The SP network management port is labeled NET MGT. After the initial server configuration, you can connect to the SP over an Ethernet network using this NET MGT port.

If your network uses a DHCP server to assign IP addresses, the DHCP server assigns an IP address to this NET MGT port. With this IP address, you can connect to the SP using an SSH connection. If your network does not use DHCP, this NET MGT port is not accessible until you configure the network settings through the SER MGT port. For instructions, see ["Assign a](#page-86-0) [Static IP Address to the NET MGT Port" on page 87.](#page-86-0)

**1. Connect the SER MGT port to a terminal or computer first, if you are performing the initial server configuration.**

See ["Connect the SER MGT Cable" on page 67](#page-66-0).

**2. Connect a Category 5 (or better) RJ-45 cable from the NET MGT port to your network switch or hub.**

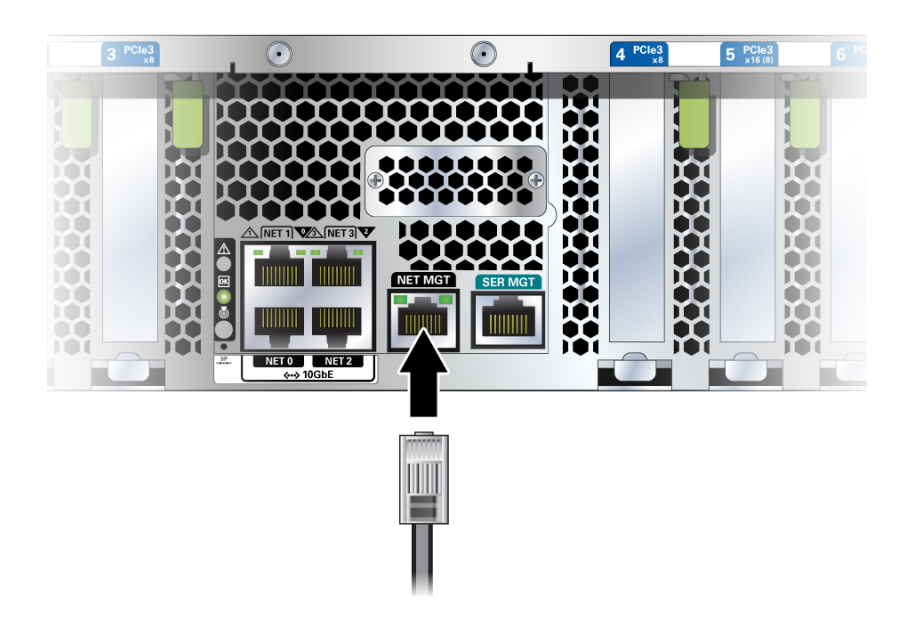

**3. Connect other cables.**

### **Related Information**

- ["Connect Ethernet Network Cables" on page 70](#page-69-0)
- ["Assign a Static IP Address to the NET MGT Port" on page 87](#page-86-0)

■ ["Connect the SER MGT Cable" on page 67](#page-66-0)

#### <span id="page-69-0"></span>**Connect Ethernet Network Cables** V

The server has four 10 Gigabit Ethernet network connectors, marked NET 0, NET 1, NET 2, and NET 3. Use these ports to connect the server to the network. The Ethernet interfaces operate at 100 Mbps, 1000 Mbps, and 10000 Mbps. See, ["Connect Ethernet Network](#page-69-0) [Cables" on page 70.](#page-69-0)

**Note -** The Oracle ILOM sideband management feature enables you to access the SP using one of these Ethernet ports. Refer to ["Connecting to the SP \(In-band\)" in](http://www.oracle.com/pls/topic/lookup?ctx=E72363-01&id=SONAGz4000dba1393586) *SPARC and Netra SPARC [S7-2 Series Servers Administration Guide](http://www.oracle.com/pls/topic/lookup?ctx=E72363-01&id=SONAGz4000dba1393586)*.

**Note -** To achieve 10GbE network speeds, use Category 6A (or better) cables and network devices that support 10000BASE-T networks.

- $4 \frac{PC1e3}{x8}$ 5  $_{\frac{PC1e3}{x16(8)}}$  $3$  PCIe<sub>3</sub> G  $\left(\begin{smallmatrix}\bullet\end{smallmatrix}\right)$
- **1. Connect a Category 5 (or better) cable from your network switch or hub to Ethernet Port 0 (NET 0) on the rear of the chassis.**

**2. Connect Category 5 (or better) cables from your network switch or hub to the remaining Ethernet ports (NET 1, NET 2, and NET 3), as needed.**

### **Related Information**

- ["Configuring SP and Host Network Addresses" in](http://www.oracle.com/pls/topic/lookup?ctx=E72363-01&id=SONAGcjcbjcec) *SPARC and Netra SPARC S7-2 Series [Servers Administration Guide](http://www.oracle.com/pls/topic/lookup?ctx=E72363-01&id=SONAGcjcbjcec)*
- ["Powering On the Server for the First Time" on page 75](#page-74-0)

# <span id="page-70-0"></span>**Connect Other Data Cables**

**If your server configuration includes optional PCIe cards, connect the** ● **appropriate I/O cables to their connectors.**

Refer to the PCIe card documentation for specific instructions.

- PCIe card documentation
- *SPARC S7-2L Server Service Manual*

## <span id="page-71-0"></span>**Secure Cables to the CMA**

After connecting the server cables, secure them to the CMA if an optional CMA was installed.

### **1. Attach the CMA to the server in the rack.**

See ["Prepare the CMA for Installation" on page 47](#page-46-0) and ["Attach the CMA to the](#page-48-0) [Server" on page 49.](#page-48-0)

**2. Open the cable covers and straps on the CMA.**

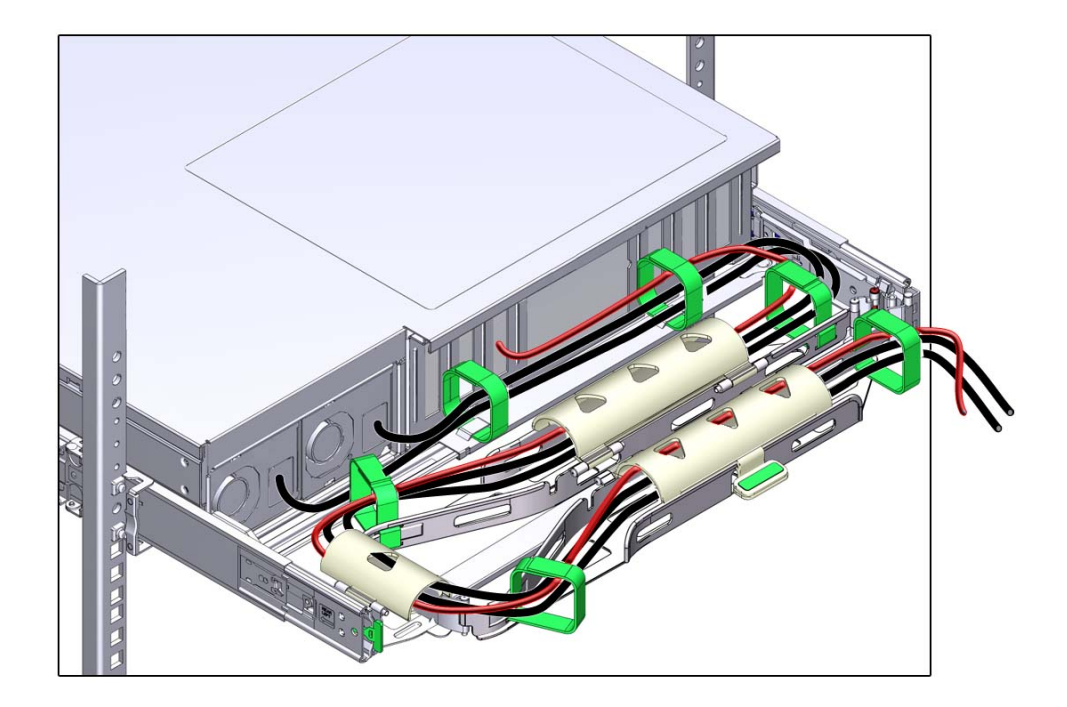

**3. Route the server cables through the CMA cable covers and straps.**
- **4. Secure the cables to the CMA by closing the covers and tightening the straps.**
- **5. Verify the operation of the slide rails and CMA.**

See ["Verify Operation of Slide Rails and CMA" on page 55.](#page-54-0)

## **Related Information**

- ["Attach the CMA to the Server" on page 49](#page-48-0)
- ["Verify Operation of Slide Rails and CMA" on page 55](#page-54-0)
- ["Rear Panel Components \(Installation\)" on page 20](#page-19-0)

# <span id="page-74-0"></span>Powering On the Server for the First Time

These topics include instructions for powering on the server for the first time and configuring the Oracle Solaris OS.

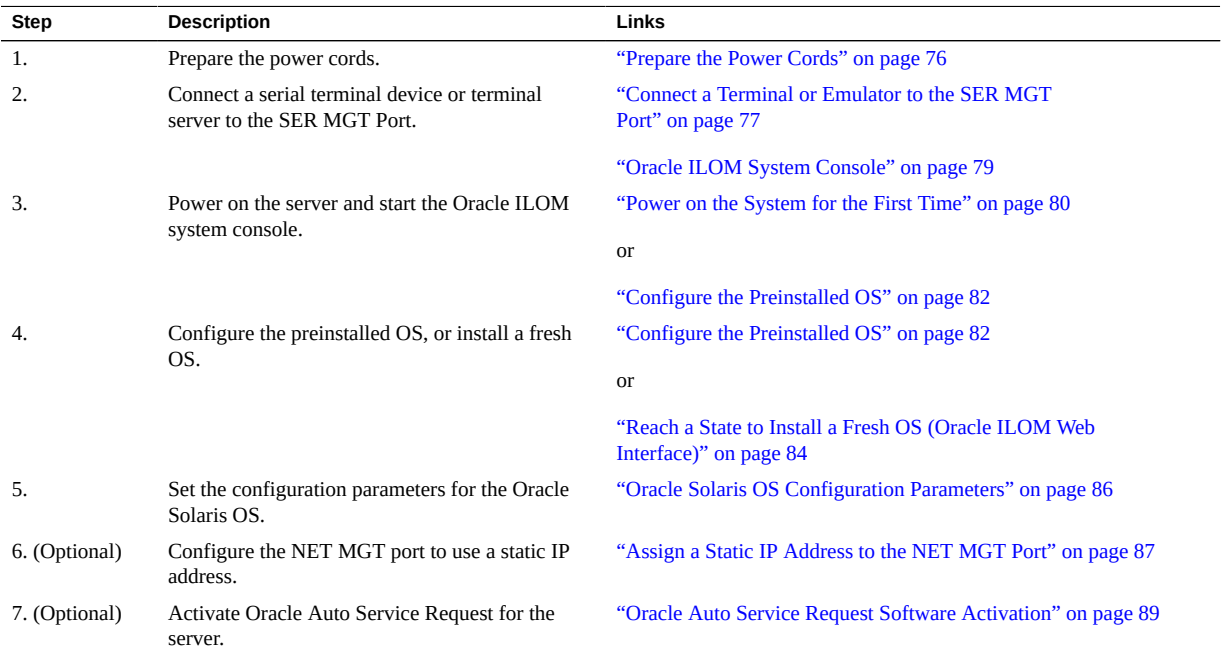

## **Related Information**

- ["Preparing for Installation" on page 29](#page-28-0)
- ["Installing the Server" on page 33](#page-32-0)
- ["Connecting Cables" on page 59](#page-58-0)

# <span id="page-75-1"></span><span id="page-75-0"></span>**Prepare the Power Cords**

Prepare the power cords by routing them from the AC power source to the server.

**Caution -** Do not attach power cables to the power supplies until you have connected the server to a serial terminal or a terminal emulator (PC or workstation). The server goes into Standby mode and Oracle ILOM on the SP initializes as soon as a power cable connects a power supply to an external power source. System messages might be lost after 60 seconds if a terminal or terminal emulator is not connected to the SER MGT port before power is applied.

**Note -** Oracle ILOM signals a fault if both power supplies are not cabled at the same time, since it will be a nonredundant condition. Do not be concerned with this fault in this situation.

**1. Route the power cords from the AC power source to the rear of the server.** Do not attach the power cords to the power supplies at this time.

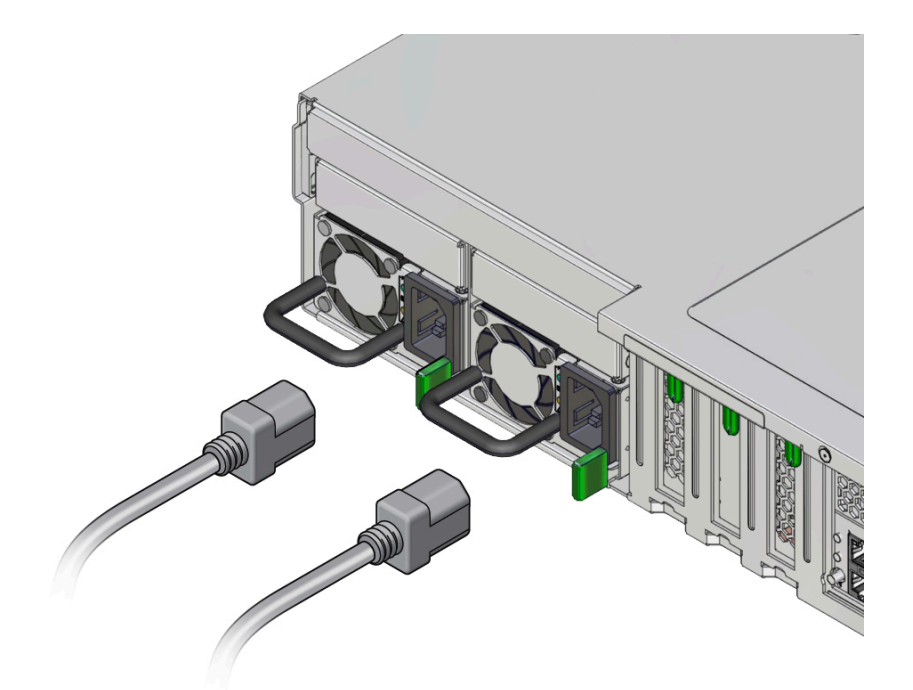

**2. Connect a device to the SER MGT port.**

See ["Connect a Terminal or Emulator to the SER MGT Port" on page 77.](#page-76-0)

### **Related Information**

- ["Rear Panel Components \(Installation\)" on page 20](#page-19-0)
- ["Powering On the Server for the First Time" on page 75](#page-74-0)

#### <span id="page-76-1"></span><span id="page-76-0"></span>v **Connect a Terminal or Emulator to the SER MGT Port**

Prior to powering on the server for the first time, make a serial connection to the SP. After making this serial connection, you will be able to view the system messages when you connect the power cords.

**1. Confirm that you have completed the following tasks.**

**a. Completed the preparation for installation.**

See ["Preparing for Installation" on page 29.](#page-28-0)

- **b. Completed the installation of the server in a rack.** See ["Installing the Server" on page 33](#page-32-0).
- **c. Connected the necessary cables.** See ["Connecting Cables" on page 59.](#page-58-0)

#### **2. Connect a terminal or a terminal emulator (PC or workstation) to the server SER MGT port.**

- **3. Configure a terminal or terminal emulator with these settings:**
	- 9600 baud
	- 8 bits
	- No parity
	- 1 Stop bit
	- No handshake

A null modem configuration is needed, meaning the transmit and receive signals are reversed (crossed over) for DTE to DTE communications. You can use the supplied RJ-45 crossover adapters with a standard RJ-45 cable to achieve the null modem configuration.

**Note -** If you power on the server for the first time and do not have a terminal or terminal emulator (PC or workstation) connected to the SP SER MGT port, you will not see system messages.

- **4. (Optional) Connect an Ethernet cable between the server's NET MGT port and the network to which future connections to the SP and host will be made.** Configure the system for the first time through the SER MGT port. After the initial configuration, you can set up communication between the SP and host through this Ethernet interface.
- **5. Connect an Ethernet cable between one of the server's NET ports and the network to which the server will communicate.**
- **6. Connect the power cords to the power supplies and to separate power sources.**

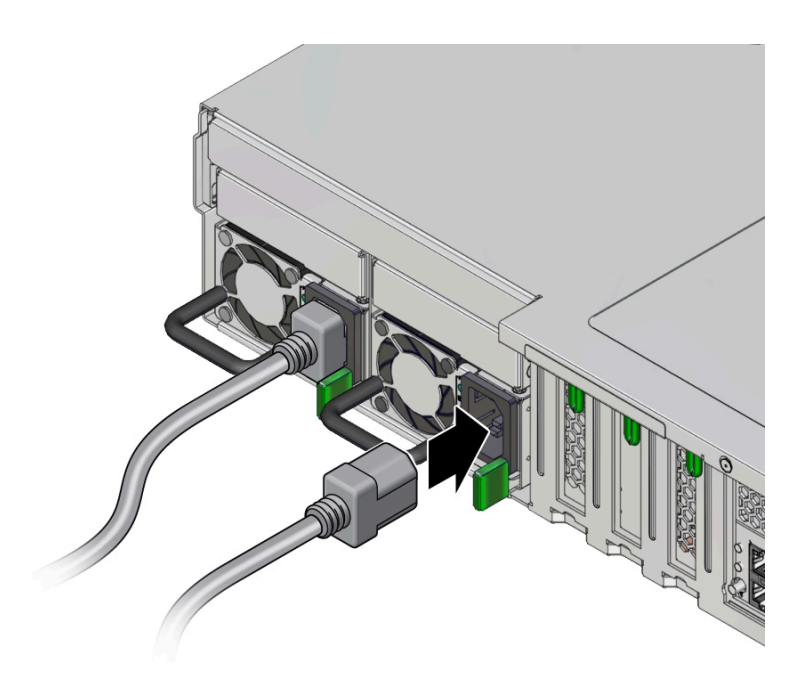

When the power cords are connected, the SP initializes and the power supply LEDs illuminate. After a few minutes, the SP login prompt is displayed on the terminal device. At this time, the host is not initialized or powered on.

**7. Continue with the installation by powering on the server for the first time.** See ["Powering On the Server for the First Time" on page 75](#page-74-0).

#### **Related Information**

- ["Connect the SER MGT Cable" on page 67](#page-66-0)
- ["Configure the Preinstalled OS" on page 82](#page-81-0)
- ["Reach a State to Install a Fresh OS \(Oracle ILOM CLI\)" on page 82](#page-81-1)
- ["Reach a State to Install a Fresh OS \(Oracle ILOM Web Interface\)" on page 84](#page-83-0)

## <span id="page-78-1"></span><span id="page-78-0"></span>**Oracle ILOM System Console**

When you power on the server, the boot process begins under the control of the Oracle ILOM system console. The system console displays status and error messages generated by firmwarebased tests that are run during system startup.

**Note -** To see these status and error messages, connect a terminal or terminal emulator to the SER MGT before applying power to the server. See ["Connect a Terminal or Emulator to the](#page-76-0) [SER MGT Port" on page 77.](#page-76-0)

After the system console finishes its low-level system diagnostics, the SP initializes and runs a suite of higher level diagnostics. When you access the SP using a device connected to the SER MGT port, you see the output of the Oracle ILOM diagnostics.

By default, the SP configures the NET MGT port automatically, retrieving network configuration settings using DHCP and allowing connections using SSH.

For a more detailed discussion on configuring the system console and connecting terminals, refer to the administration guide for your server.

#### **Related Information**

- *[SPARC and Netra SPARC S7-2 Series Servers Administration Guide](http://www.oracle.com/pls/topic/lookup?ctx=E72363-01&id=SONAG)*
- Oracle ILOM documentation
- ["Configure the Preinstalled OS" on page 82](#page-81-0)
- ["Reach a State to Install a Fresh OS \(Oracle ILOM CLI\)" on page 82](#page-81-1)
- ["Reach a State to Install a Fresh OS \(Oracle ILOM Web Interface\)" on page 84](#page-83-0)
- ["Assign a Static IP Address to the NET MGT Port" on page 87](#page-86-0)

## <span id="page-79-0"></span>**Power on the System for the First Time**

#### **1. Connect a terminal device to the server's SER MGT port.**

See ["Connect a Terminal or Emulator to the SER MGT Port" on page 77.](#page-76-0)

#### **2. At the terminal device, log in to the SP.**

```
login: root
Password: changeme
. . .
->
```
After a brief delay, the Oracle ILOM prompt is displayed (->).

**Note -** The server is provided with a default Administrator account (root) and a default password (changeme) to enable first-time login and access to Oracle ILOM. To build a secure environment, you must change the default password of the default Administrator account as soon as possible after your initial login to Oracle ILOM. If you find this default Administrator account has already been changed, contact your system administrator to obtain an Oracle ILOM user account with Administrator privileges.

For more information about the administration tasks such as changing passwords, adding accounts, and setting account privileges, refer to the Oracle ILOM documentation.

**Note -** By default, the SP is configured to use DHCP to obtain an IP address. If you plan to assign a static IP address to the SP, see ["Assign a Static IP Address to the NET MGT](#page-86-0) [Port" on page 87](#page-86-0) for more instructions.

#### **3. Power on the server using one of the following methods.**

- **Press the System Power button.**
- **At the Oracle ILOM prompt, type:**

-> **start /System** Are you sure you want to start /System (y/n)? **y**

The server initialization might take several minutes to complete.

To cancel the initialization, press the #. (Hash+Dot) keys to return to the Oracle ILOM prompt. Then type: **stop /System**

**4. (Optional) Redirect the host output to display on the serial terminal device.**

```
-> start /HOST/console
Are you sure you want to start /SP/console (y/n)? y
Serial console started. 
. . .
```
- **5. (Optional) Execute other Oracle ILOM commands while the server initializes.**
	- **a. To display the Oracle ILOM prompt, press the #. (Hash+Dot) keys.**
	- **b. To see information about available Oracle ILOM commands, type: help** To see information about a specific command, type help command-name
	- **c. To return to displaying host output from the server initialization, type:**
		- -> **start /HOST/console**
- **6. Continue with the installation by installing the OS.** See ["Installing the OS" on page 81.](#page-80-0)

#### **Related Information**

- ["Connect the SER MGT Cable" on page 67](#page-66-0)
- ["Oracle ILOM System Console" on page 79](#page-78-0)
- ["Configure the Preinstalled OS" on page 82](#page-81-0)
- ["Reach a State to Install a Fresh OS \(Oracle ILOM CLI\)" on page 82](#page-81-1)
- ["Reach a State to Install a Fresh OS \(Oracle ILOM Web Interface\)" on page 84](#page-83-0)

## <span id="page-80-0"></span>**Installing the OS**

Use these topics to either configure the preinstalled OS or use an alternative OS.

- ["Configure the Preinstalled OS" on page 82](#page-81-0)
- ["Reach a State to Install a Fresh OS \(Oracle ILOM CLI\)" on page 82](#page-81-1)
- ["Reach a State to Install a Fresh OS \(Oracle ILOM Web Interface\)" on page 84](#page-83-0)

#### **Related Information**

■ ["Oracle Solaris OS Configuration Parameters" on page 86](#page-85-0)

# <span id="page-81-0"></span>**Configure the Preinstalled OS**

- <span id="page-81-2"></span>**1. Determine which OS you will use.**
	- **If you plan to use the preinstalled OS, proceed to step 2.**
	- If you do not plan to use the preinstalled OS, go to ["Reach a State to Install](#page-81-1) **[a Fresh OS \(Oracle ILOM CLI\)" on page 82](#page-81-1) or ["Reach a State to Install a](#page-83-0) [Fresh OS \(Oracle ILOM Web Interface\)" on page 84.](#page-83-0)**
- **2. When prompted, follow the onscreen instructions for configuring the Oracle Solaris OS on your host.**

You are prompted to confirm the configuration several times, enabling confirmation and changes. If you are not sure how to respond to a particular value, you can accept the default and make future changes when the Oracle Solaris OS is running. See ["Oracle Solaris OS](#page-85-0) [Configuration Parameters" on page 86](#page-85-0) for a description of the Oracle Solaris OS parameters you must provide during initial configuration.

#### **3. Log in to the server.**

You can now enter Oracle Solaris OS commands at the prompt. For more details, refer to the Oracle Solaris 11 OS man pages and documentation at:

<http://www.oracle.com/goto/solaris11/docs>

#### **Related Information**

- **["Prepare the Power Cords" on page 76](#page-75-0)**
- ["Connect a Terminal or Emulator to the SER MGT Port" on page 77](#page-76-0)
- ["Power on the System for the First Time" on page 80](#page-79-0)
- ["Oracle Solaris OS Configuration Parameters" on page 86](#page-85-0)

# <span id="page-81-3"></span><span id="page-81-1"></span>**Reach a State to Install a Fresh OS (Oracle ILOM CLI)**

If you do not plan to use the preinstalled OS, use this procedure to prevent the server from booting from the preinstalled OS.

**1. Prepare the appropriate boot media according to your installation method.**

There are many methods by which you can install the OS. For example, you can boot and install the OS from USB flash media or from another server on the network.

For more information about the methods, refer to *Installing Oracle Solaris 11 Systems*, comparing installation options at:

<http://www.oracle.com/goto/solaris11/docs>

#### **2. From Oracle ILOM, set the OpenBoot auto-boot? parameter to false.**

-> **set /HOST/bootmode script="setenv auto-boot? false"**

This setting prevents the server from booting from the preinstalled OS. When you use bootmode, the change applies only to a single boot and expires in 10 minutes if the power on the host is not reset.

#### **3. When you are ready to initiate the OS installation, reset the host.**

```
-> reset /System
Are you sure you want to reset /System (y/n)? y
Performing reset on /System
```
#### **4. Switch communication to the server host.**

```
-> start /HOST/console
Are you sure you want to start /HOST/console (y/n)? y
Serial console started. To stop, type #.
```
The server might take several minutes to complete POST, and then the OpenBoot prompt (ok) is displayed.

#### **5. Boot from the appropriate boot media for your installation method.**

For more information, refer to the section on comparing installation methods in *Installing Oracle Solaris 11 Systems* that corresponds to your desired release at:

<http://www.oracle.com/goto/solaris11/docs>

For a list of valid boot commands that you can enter at the OpenBoot prompt, type:

```
{0} ok help boot
boot <specifier> ( -- ) boot kernel ( default ) or other file
  Examples:
   boot - boot kernel from default device.
                              Factory default is to boot
                               from DISK if present, otherwise from NET.
   boot net - boot kernel from network
   boot cdrom - boot kernel from CD-ROM<br>boot diskl:h - boot from diskl partition
                           - boot from disk1 partition h
```
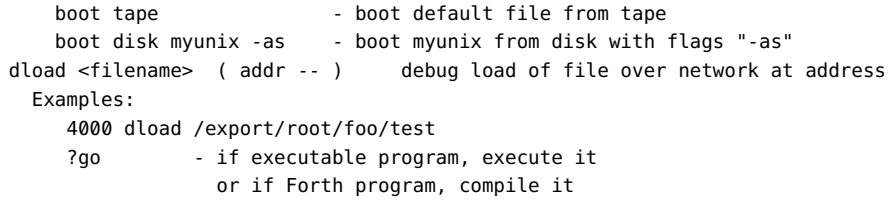

**6. During the installation, supply the configuration parameters as directed.** See ["Oracle Solaris OS Configuration Parameters" on page 86.](#page-85-0)

#### **Related Information**

- ["Configure the Preinstalled OS" on page 82](#page-81-0)
- ["Reach a State to Install a Fresh OS \(Oracle ILOM CLI\)" on page 82](#page-81-1)
- ["Reach a State to Install a Fresh OS \(Oracle ILOM Web Interface\)" on page 84](#page-83-0)
- ["Assign a Static IP Address to the NET MGT Port" on page 87](#page-86-0)

# <span id="page-83-1"></span><span id="page-83-0"></span>**Reach a State to Install a Fresh OS (Oracle ILOM Web Interface)**

If you do not plan to use the preinstalled OS, use this procedure to prevent the server from booting from the preinstalled OS.

#### **1. Prepare the appropriate boot media according to your installation method.**

There are many methods by which you can install the OS. For example, you can boot and install the OS from DVD media or from another server on the network.

For more information about the methods, refer to *Installing Oracle Solaris 11 Systems*, comparing installation options at:

<http://www.oracle.com/goto/solaris11/docs>

- **2. If you have not done so, perform these tasks to access the Oracle ILOM web interface on the server.**
	- **a. In a browser on the same network as the system, type the IP address.**
	- **b. Log in to Oracle ILOM by typing your user name and password.**
- **3. In the Oracle ILOM web interface, in the left navigation pane, choose Host Management → Host Boot Mode.** The Host Boot Mode page is displayed.
- **4. For Script, type: setenv auto-boot? false** This setting configures the host to stop at the ok prompt instead of automatically booting the preinstalled OS.

Click Save to save this new setting.

**5. Select Use Serial Redirection, and choose Launch Remote Console.**

As the host resets, messages are displayed in the serial console. The reset activity takes a few minutes to complete. When the ok prompt is displayed, continue to the next step.

**6. At the ok prompt, boot from the appropriate boot media for your installation method.**

For more information, refer to the *Installing Oracle Solaris 11 Systems*, comparing installation options at:

<http://www.oracle.com/goto/solaris11/docs>

For a list of valid boot commands that you can enter at the OpenBoot prompt, type:

```
{0} ok help boot
boot <specifier> ( -- ) boot kernel ( default ) or other file
  Examples:
   boot \qquad \qquad - boot kernel from default device.
                            Factory default is to boot
                            from DISK if present, otherwise from NET.
   boot net - boot kernel from network
   boot cdrom - boot kernel from CD-ROM
   boot disk1:h - boot from disk1 partition h
   boot tape \qquad \qquad - boot default file from tape
   boot disk myunix -as - boot myunix from disk with flags "-as"
dload <filename> ( addr -- ) debug load of file over network at address
  Examples:
     4000 dload /export/root/foo/test
    ?go - if executable program, execute it
                 or if Forth program, compile it
```
**7. During the installation, supply the configuration parameters as directed.** See ["Oracle Solaris OS Configuration Parameters" on page 86.](#page-85-0)

#### **Related Information**

■ ["Configure the Preinstalled OS" on page 82](#page-81-0)

- ["Reach a State to Install a Fresh OS \(Oracle ILOM CLI\)" on page 82](#page-81-1)
- ["Reach a State to Install a Fresh OS \(Oracle ILOM Web Interface\)" on page 84](#page-83-0)
- ["Assign a Static IP Address to the NET MGT Port" on page 87](#page-86-0)

# <span id="page-85-1"></span><span id="page-85-0"></span>**Oracle Solaris OS Configuration Parameters**

When configuring the Oracle Solaris OS, you are prompted for the following configuration parameters. For more information about these settings, refer to the Oracle Solaris documentation.

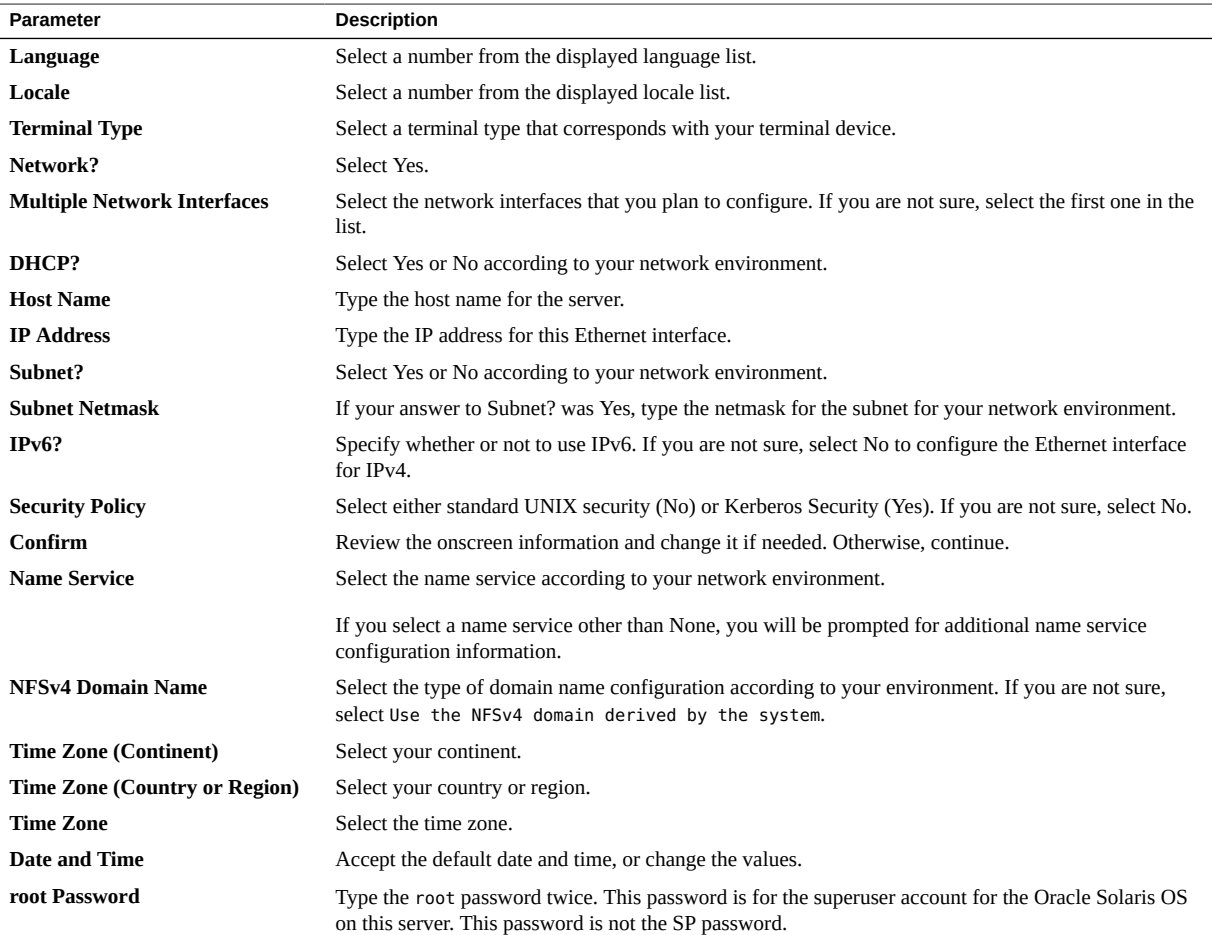

#### **Related Information**

- Oracle Solaris OS documentation
- ["Configure the Preinstalled OS" on page 82](#page-81-0)
- ["Reach a State to Install a Fresh OS \(Oracle ILOM CLI\)" on page 82](#page-81-1)
- ["Reach a State to Install a Fresh OS \(Oracle ILOM Web Interface\)" on page 84](#page-83-0)

## <span id="page-86-1"></span><span id="page-86-0"></span>**Assign a Static IP Address to the NET MGT Port**

If you plan to connect to the SP through its NET MGT port, the SP must have a valid IP address.

By default, the server is configured to obtain an IP address from DHCP services in your network. If the network your server is connected to does not support DHCP for IP addressing, perform this procedure.

**Note -** To configure the server to support DHCP, refer to the Oracle ILOM documentation.

This procedure sets a static ipv4 address. If you are using an ipv6 address or a dual-stack (IPv4 and IPv6) network configuration, refer to "Modify Default Connectivity Configuration in *Oracle ILOM Administrator's Guide for Configuration and Maintenance*.

#### **1. Connect to the Oracle ILOM on the SP using the SER MGT port.**

If you are not already connected through the SER MGT port, perform steps as needed in ["Connect a Terminal or Emulator to the SER MGT Port" on page 77](#page-76-0).

#### **2. Set the SP to accept a static IP address.**

->**set /SP/network pendingipdiscovery=static**  Set 'pendingipdiscovery' to 'static'

#### **3. Set the IP address for the SP.**

->**set /SP/network pendingipaddress=***service-processor-IPaddr* Set 'pendingipaddress' to '*service-processor-IPaddr*'

#### **4. Set the IP address for the SP gateway.**

-> **set /SP/network pendingipgateway=***gateway-IPaddr* Set 'pendingipgateway' to '*gateway-IPaddr*'

#### **5. Set the netmask for the SP.**

```
-> set /SP/network pendingipnetmask=255.255.255.0
Set 'pendingipnetmask' to '255.255.255.0'
```
This example uses 255.255.255.0 to set the netmask. Your network environment subnet might require a different netmask. Use a netmask number most appropriate to your environment.

#### **6. Verify that the parameters were set correctly.**

This example shows parameters that have been set to convert a SP from a DHCP configuration to a static configuration.

```
-> show /SP/network -display properties
  /SP/network 
     Targets: 
     Properties: 
         commitpending = (Cannot show property)
        dhcp clientid = xxx.xxx.xxx.xxxdhcp_server_ip = XXX.xxx.xxx.xxx ipaddress = xxx.xxx.xxx.xxx
       ipdiscovery = dhcp
       ipgateway = xxx.xxx.xxx.xxx 
       ipnetmask = 255.255.255.0
       macaddress = xx:xx:xx:xx:xx:xx
       managementport = MGMT
       outofbandmacaddress = xx:xx:xx:xx:xx:xx
         pendingipaddress = service-processor-IPaddr
       pendingipdiscovery = static
        pendingipgateway = gateway-IPaddr
       pendingipnetmask = 255.255.255.0
       pendingmanagementport = MGMT
       sidebandmacaddress = xx:xx:xx:xx:xx:xx
       state = enabled
```
#### **7. Set the changes to the SP network parameters.**

```
-> set /SP/network commitpending=true 
Set 'commitpending' to 'true'
```
**Note -** You can type the show /SP/network command again to verify that the parameters have been updated.

#### **8. Set the static IP address when you configure the Oracle Solaris OS.**

See ["Configure the Preinstalled OS" on page 82](#page-81-0).

->

#### **Related Information**

- *Server Administration*
- ["Configure the Preinstalled OS" on page 82](#page-81-0)
- ["Reach a State to Install a Fresh OS \(Oracle ILOM CLI\)" on page 82](#page-81-1)
- ["Reach a State to Install a Fresh OS \(Oracle ILOM Web Interface\)" on page 84](#page-83-0)
- ["Oracle Solaris OS Configuration Parameters" on page 86](#page-85-0)
- Oracle ILOM documentation

# <span id="page-88-1"></span><span id="page-88-0"></span>**Oracle Auto Service Request Software Activation**

When you have completed initial installation and Oracle Solaris configuration, you can activate Oracle Auto Service Request (Oracle ASR) software for the server.

Oracle ASR software provides the ability to resolve problems faster by automatically opening service requests for Oracle's qualified server, storage, and Engineered System products when specific faults occur.

Parts are dispatched upon receipt of a service request sent by Oracle ASR. In many cases, Oracle engineers are already working to resolve an issue before you're even aware that a problem exists.

Oracle products with Oracle ASR securely transport electronic fault telemetry data to Oracle automatically to help expedite the diagnostic process. The one-way event notification requires no incoming Internet connections or remote access mechanism. Only the information needed to solve a problem is communicated to Oracle.

Oracle ASR is a feature of the Oracle hardware warranty, Oracle Premium Support for Systems, and Oracle Platinum Services.

- <https://www.oracle.com/support/premier/>
- <https://www.oracle.com/support/premier/engineered-systems/>

Oracle ASR is integrated with My Oracle Support (<https://support.oracle.com>). You must use My Oracle Support to activate your ASR assets, such as a new server.

To activate automated support for a server, download software and find additional information at:

<http://www.oracle.com/us/support/auto-service-request/index.html>

Some of resources available for Oracle ASR through that site are:

- Oracle Auto Service Request Documentation [http://docs.oracle.com/cd/E37710\\_01/index.htm](http://docs.oracle.com/cd/E37710_01/index.htm)
- *How to Approve Pending ASR Assets In My Oracle Support* (DOC ID 1329200.1) <https://support.oracle.com/rs?type=doc&id=1329200.1>

## **Related Information**

■ Oracle Auto Service Request Documentation [http://docs.oracle.com/cd/E37710\\_01/index.htm](http://docs.oracle.com/cd/E37710_01/index.htm)

# Index

## **A**

AC Present LED, location of, [20](#page-19-1) acoustic specifications, [25](#page-24-0) adapter for serial cables, [67](#page-66-1) airflow airflow guidelines, [26](#page-25-0) clearance, [23](#page-22-0) altitude specification, [25](#page-24-0) antitilt legs or bar, [36](#page-35-0)

## **B**

baud rate for serial terminal, [77](#page-76-1) bits setting for serial terminal, [77](#page-76-1)

## **C**

cabling adapter for serial data cables, [67](#page-66-1) Ethernet ports, [70](#page-69-0) NET MGT port, [68](#page-67-0) power cords, [76](#page-75-1) required connections, [59](#page-58-1) securing to CMA, [72](#page-71-0) SER MGT port, [67](#page-66-1) clearance service, [23](#page-22-0) CMA cable strap, [49](#page-48-1) components, [46](#page-45-0) installing, [49](#page-48-1) installing on server, [47](#page-46-0) mounting bracket, [49](#page-48-1)

securing cables, [72](#page-71-0) slide rail connector, [49](#page-48-1) configuring information required, [59](#page-58-1) Oracle Solaris, [86](#page-85-1) confirming specifications, [23](#page-22-1) cooling fans, [12](#page-11-0) CPU description, [12](#page-11-0) current specifications, [24](#page-23-0)

## **D**

depth specification, [23](#page-22-0) DHCP servers, [68](#page-67-0) DIMM description, [12](#page-11-0) drives, [12](#page-11-0)

## **E**

electrical specifications, [24](#page-23-0) elevation specification, [25](#page-24-0) environmental specifications, [25](#page-24-0) ESD precautions, [31](#page-30-0) Ethernet ports cabling, [70](#page-69-0) location, [12,](#page-11-0) [20](#page-19-1) pinouts, [64](#page-63-0) sideband management, [70](#page-69-0)

## **F**

frequency specification, [24](#page-23-0)

front panel components, [14](#page-13-0), [15](#page-14-0), [17](#page-16-0), [19](#page-18-0)

### **G**

gateway IP address, [59](#page-58-1)

#### **H**

handling precautions, [30](#page-29-0) handshaking for serial terminal, [77](#page-76-1) heat dissipation specification, [24](#page-23-0) height specification, [23](#page-22-0) humidity specification, [25](#page-24-0)

## **I**

I/O expansion, [12](#page-11-0) installing CMA, [49](#page-48-1) optional components, [33](#page-32-1) server into rack, [33](#page-32-2) task overview, [11](#page-10-0) IP address gateway, [59](#page-58-1) SP, [59](#page-58-1)

## **L**

LEDs AC Present, [20](#page-19-1) Main Power/OK, [14](#page-13-0), [15](#page-14-0), [17](#page-16-0), [19](#page-18-0) Power button/OK, [14,](#page-13-0) [15,](#page-14-0) [17,](#page-16-0) [19](#page-18-0) PS Fault, [12](#page-11-0) Server Locator, [12](#page-11-0) Service Required, [14,](#page-13-0) [15,](#page-14-0) [17,](#page-16-0) [19](#page-18-0) SP Fault, [14,](#page-13-0) [15,](#page-14-0) [17,](#page-16-0) [19](#page-18-0)

#### **M**

memory

DIMMs, [12](#page-11-0) memory description, [12](#page-11-0) mounting brackets release button, [37](#page-36-0)

## **N**

NET MGT port cabling, [68](#page-67-0) DHCP, [68](#page-67-0) location, [20](#page-19-1) pinouts, [63](#page-62-0) static IP address, [68](#page-67-0) netmask, [59](#page-58-1)

## **O**

optional components, installation instructions, [33](#page-32-1) Oracle Auto Service Request, [89](#page-88-1) Oracle ILOM, [79](#page-78-1) Oracle Solaris configuration parameters, [86](#page-85-1) configuring the preinstalled OS, [82](#page-81-2) installing a fresh OS (Oracle ILOM CLI), [82](#page-81-3) installing a fresh OS (Oracle ILOM web interface), [84](#page-83-1) Overtemperature LED location of, [14](#page-13-0), [15](#page-14-0), [17](#page-16-0), [19](#page-18-0)

## **P**

parity for serial terminal, [77](#page-76-1) PCIe cards location, [12](#page-11-0) slots, [12](#page-11-0) physical specifications, [23](#page-22-0) pinouts Ethernet ports, [64](#page-63-0) NET MGT port, [63](#page-62-0) SAS connector, [65](#page-64-0) SER MGT port, [61](#page-60-0) USB ports, [61](#page-60-1)

Power button, location of, [14,](#page-13-0) [15,](#page-14-0) [17,](#page-16-0) [19](#page-18-0) power calculator, [24](#page-23-0) power cords, cabling, [76](#page-75-1) power specifications, [24](#page-23-0) power supplies LEDs, [20](#page-19-1) location, [12](#page-11-0) power inlet, [20](#page-19-1) standby mode, [76](#page-75-1) precautions, handling, [30](#page-29-0) PS Fault LED, location of, [20](#page-19-1)

## **R**

rack compatibility, [34](#page-33-0) mounting holes, supported, [34](#page-33-0) specifications, [34](#page-33-0) stabilizing, [36](#page-35-0) rackmount antitilt legs or bar, extending, [36](#page-35-0) CMA installing, [49](#page-48-1) slide rail connector, [49](#page-48-1) installing cables, [49](#page-48-1) kit, [33](#page-32-2) racks, supported, [34](#page-33-0) safety warnings, [35](#page-34-0) slide rail assemblies, stops, releasing, verify operation, [55](#page-54-1) stabilizing the rack, [36](#page-35-0) rear panel components, [20](#page-19-1)

## **S**

SAS connector pinouts, [65](#page-64-0) SER MGT port cabling, [67](#page-66-1) initial power on, [77](#page-76-1) pinouts, [61](#page-60-0) serial terminal settings, [77](#page-76-1) server overview, [11](#page-10-1)

Server OK LED, [14,](#page-13-0) [15,](#page-14-0) [17,](#page-16-0) [19](#page-18-0) service clearance, [23](#page-22-0) service processor show command, [87](#page-86-1) Service Required LED, [14,](#page-13-0) [15,](#page-14-0) [17,](#page-16-0) [19](#page-18-0) shipping kit contents, [29](#page-28-1) show /SP/network command, [87](#page-86-1) show command, [87](#page-86-1) sideband management, [70](#page-69-0) site planning specifications, [23](#page-22-1) slide rail lock, [37](#page-36-0) release, [37](#page-36-0) slide rail assemblies disassembling, [37](#page-36-0) installing, [37](#page-36-0) stops, [55](#page-54-1) SP Fault LED, [14,](#page-13-0) [15,](#page-14-0) [17,](#page-16-0) [19](#page-18-0) specifications acoustic, [25](#page-24-0) altitude, [25](#page-24-0) confirming, [23](#page-22-1) current, [24](#page-23-0) electrical, [24](#page-23-0) elevation, [25](#page-24-0) environmental, [25](#page-24-0) frequency, [24](#page-23-0) heat dissipation, [24](#page-23-0) humidity, [25](#page-24-0) physical, [23](#page-22-0) power, [24](#page-23-0) temperature, [25](#page-24-0) vibration, [25](#page-24-0) voltage, [24](#page-23-0) standby mode, [76](#page-75-1) status LEDs, [20](#page-19-1) stop bit, [77](#page-76-1) storage devices, [12](#page-11-0)

### **T**

temperature specifications, [25](#page-24-0)

# **U**

USB ports, [12](#page-11-0) pinouts, [61](#page-60-1)

## **V**

vibration specifications, [25](#page-24-0) voltage specifications, [24](#page-23-0)

## **W**

weight specification, [23](#page-22-0) width specification, [23](#page-22-0)